# RENESAS

### RF Products Evaluation System (EVS) Digital Control Software

Renesas offers a wide range of high-performance RF products, many of which can be controlled with serial and/or parallel interfaces.

To aid its customers with testing these devices, Renesas has developed a Product Evaluation Solution (EVS). The Renesas EVS kit consists of the following:

- A standard Product Evaluation Kit, EVKIT (the product mounted on an evaluation board)
- The RF Digital Control Board
- All necessary cabling
- The RF Digital Control Software downloaded from Renesas' website

The purpose of this document is to assist customers with properly setting up the EVS hardware and software to control the product on an evaluation board or EVKIT.

Note: IDT is referenced throughout this document. IDT is now a part Renesas Electronics.

# **Contents**

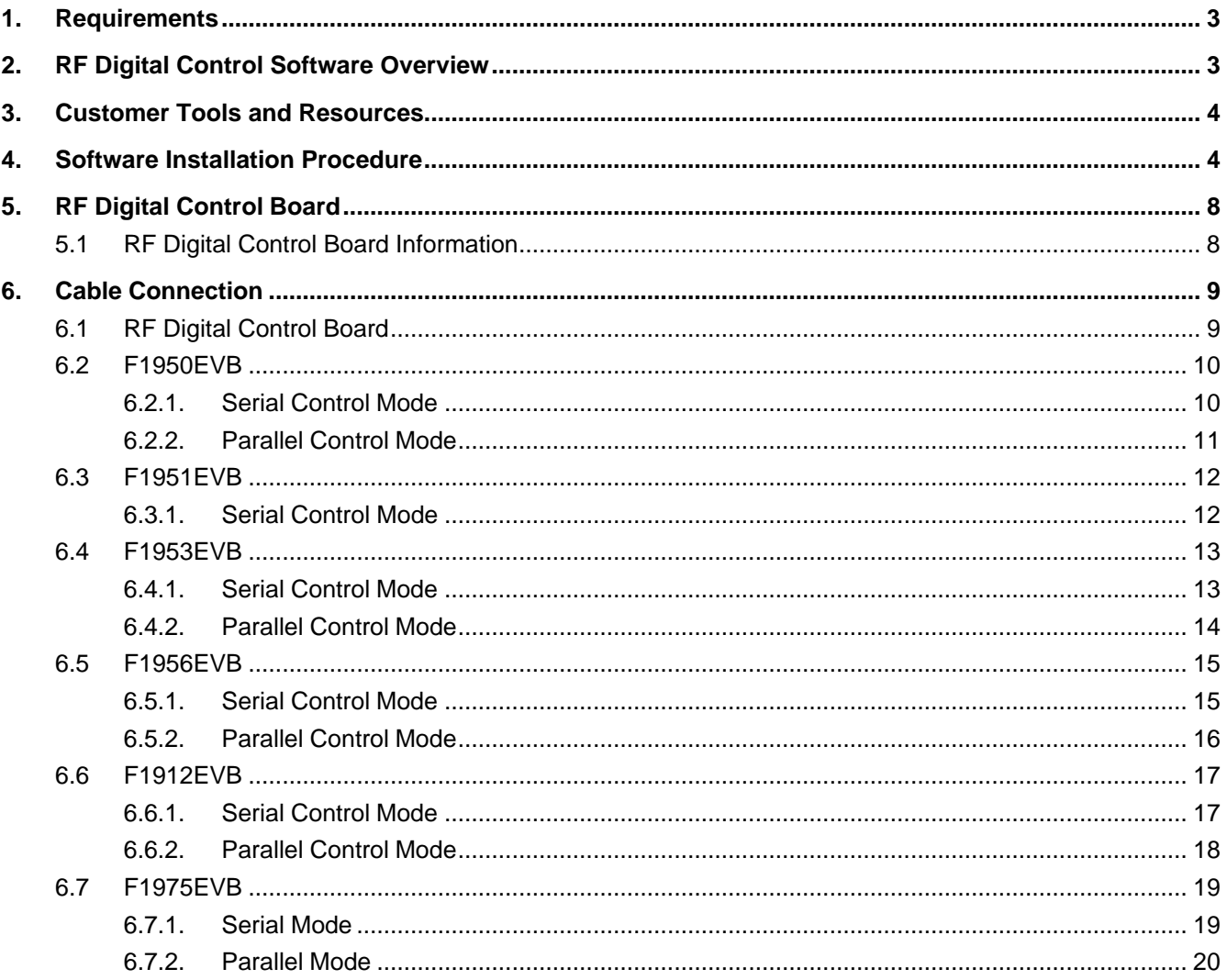

#### RF Products Evaluation System (EVS) Digital Control Software Guide

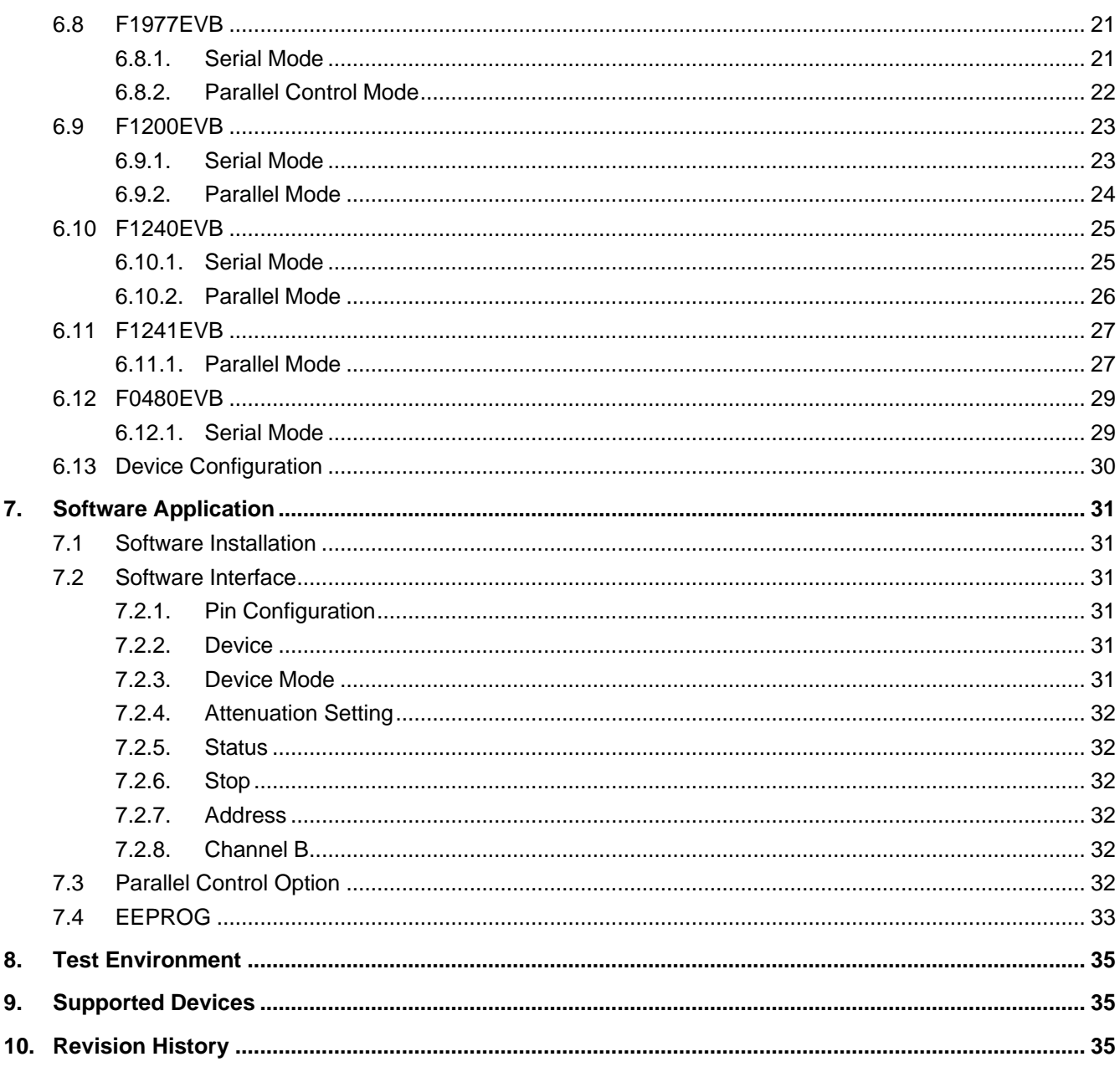

# <span id="page-2-0"></span>**1. Requirements**

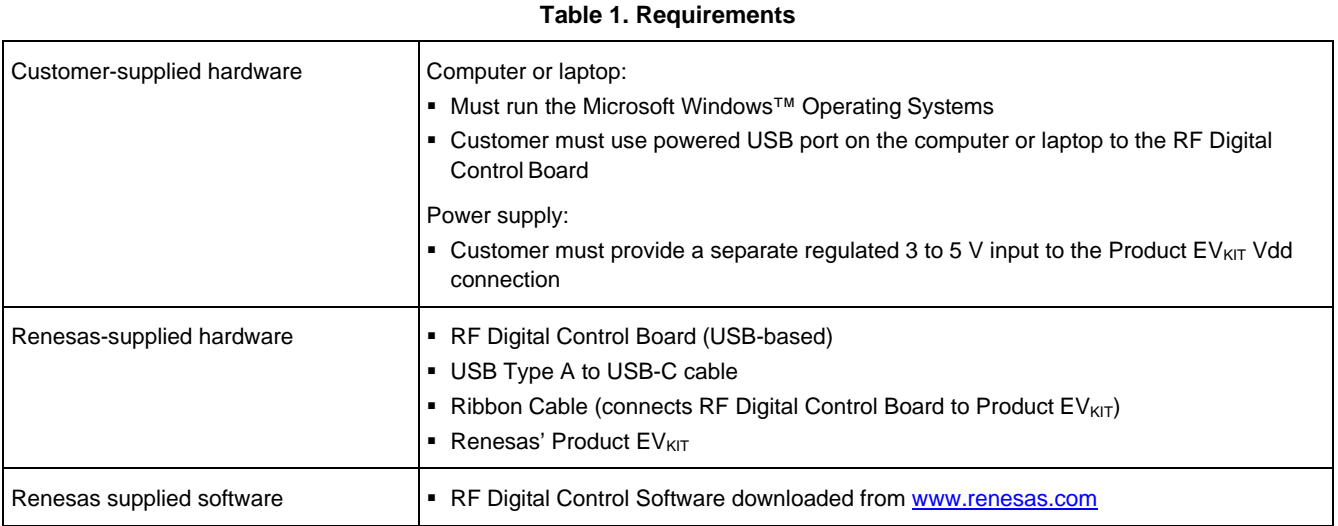

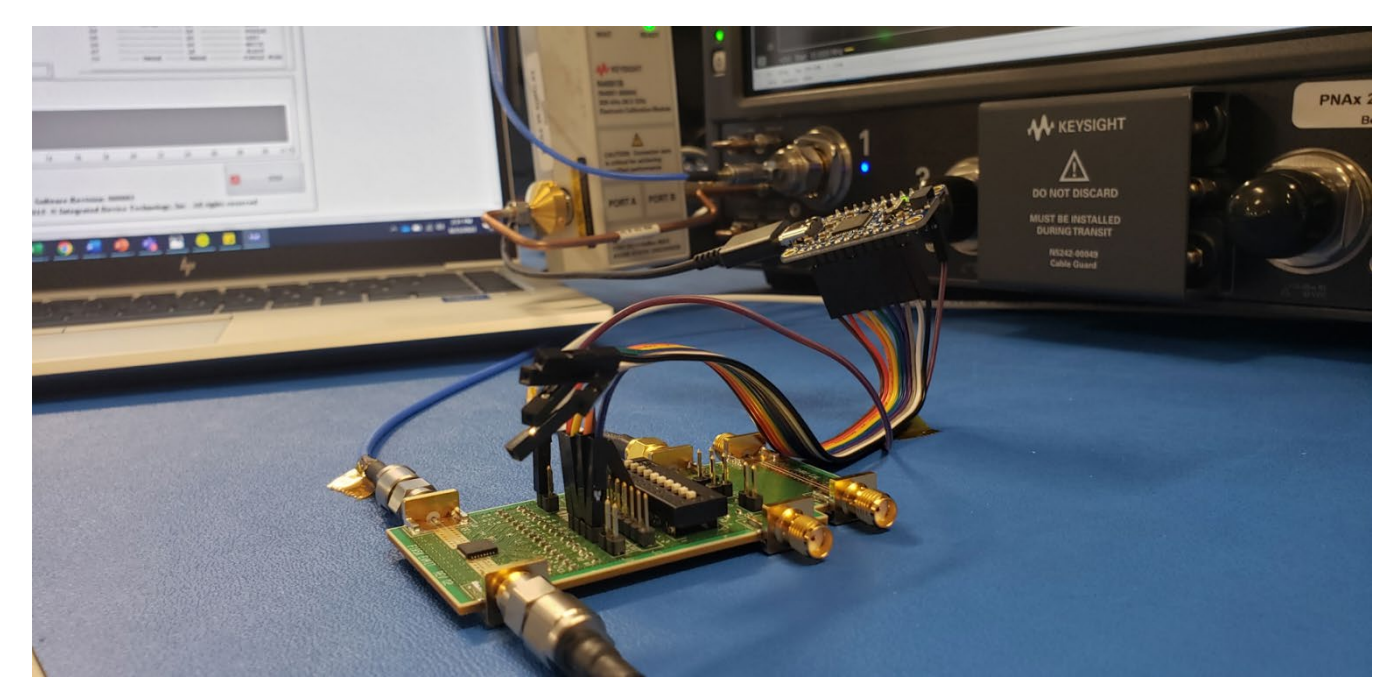

**Figure 1. EVS Hardware Configuration**

# <span id="page-2-1"></span>**2. RF Digital Control Software Overview**

The RF Digital Control Software is a complied LabVIEW application that controls Renesas' Product EVKIT using the RF Digital Control Board. The RF Digital Control Board utilizes FTDI's USB to serial/parallel converter chip, which has been assembled by AdaFruit. The RF Digital Control Software does not require users to have LabVIEW software installed. The installation application, will install all the drivers and runtime engines needed.

### <span id="page-3-0"></span>**3. Customer Tools and Resources**

Renesas provides customers with the following tools and support as part of the EVS solution:

- This Application Note
- EVS Configuration and Installation Video available at [www.renesas.com.](http://www.idt.com/)
- RF Digital Control Software available at [www.renesas.com.](http://www.renesas.com/)
- <span id="page-3-1"></span>■ RF Device Datasheets provide detailed information on the EVKIT. Available at [www.renesas.com.](http://www.renesas.com/)

# **4. Software Installation Procedure**

After downloading the RF Digital Control Software from [www.renesas.com](http://www.renesas.com/) the file, must be uncompressed. Windows should do this automatically. From this folder right-click on the file **Setup** (Figure 2), then select **Run as administrator**. The installation wizard will install the LabVIEW runtime engine, the drivers for the RF Digital Control Board, and the user interface to control the products.

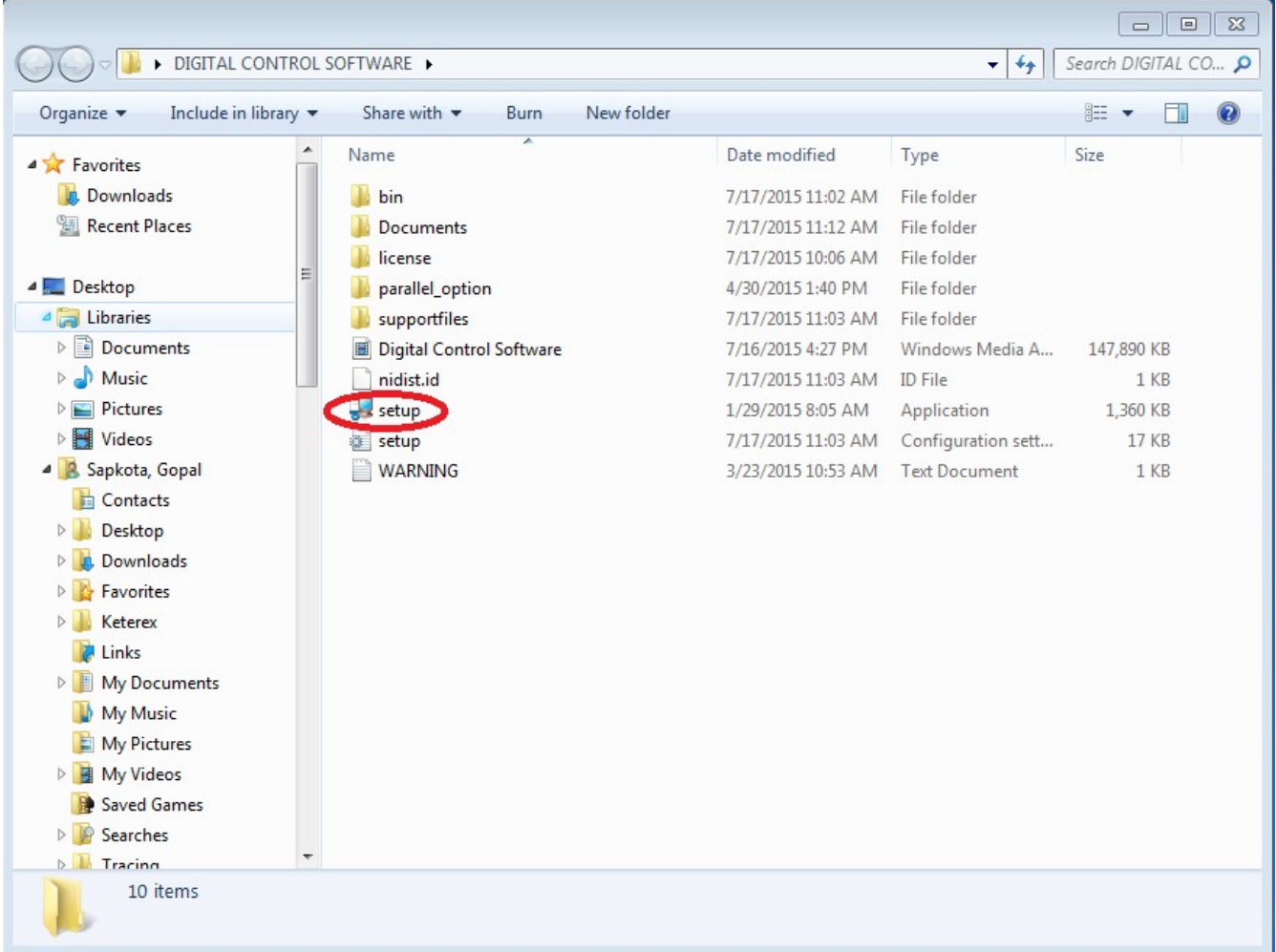

#### **Figure 2. Software Installer Zip Folder**

Once the installation wizard starts, you can choose the destination directory (folder) to place the application file. Click **Next** once you have chosen the destination directory.

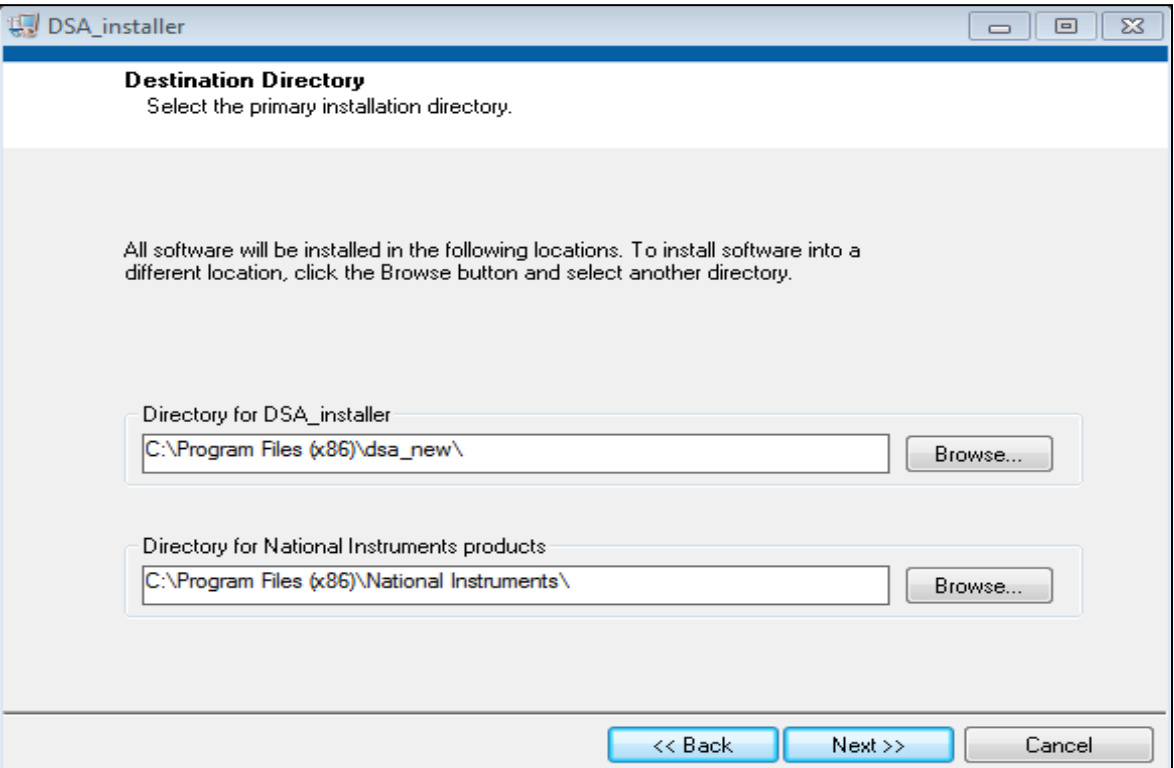

**Figure 3. Directory Locations for Software Installer File Folder**

The next step is to accept the software license agreement. Please read the license terms and conditions carefully and accept the license agreement. *The software will not be installed without accepting the software license agreement*.

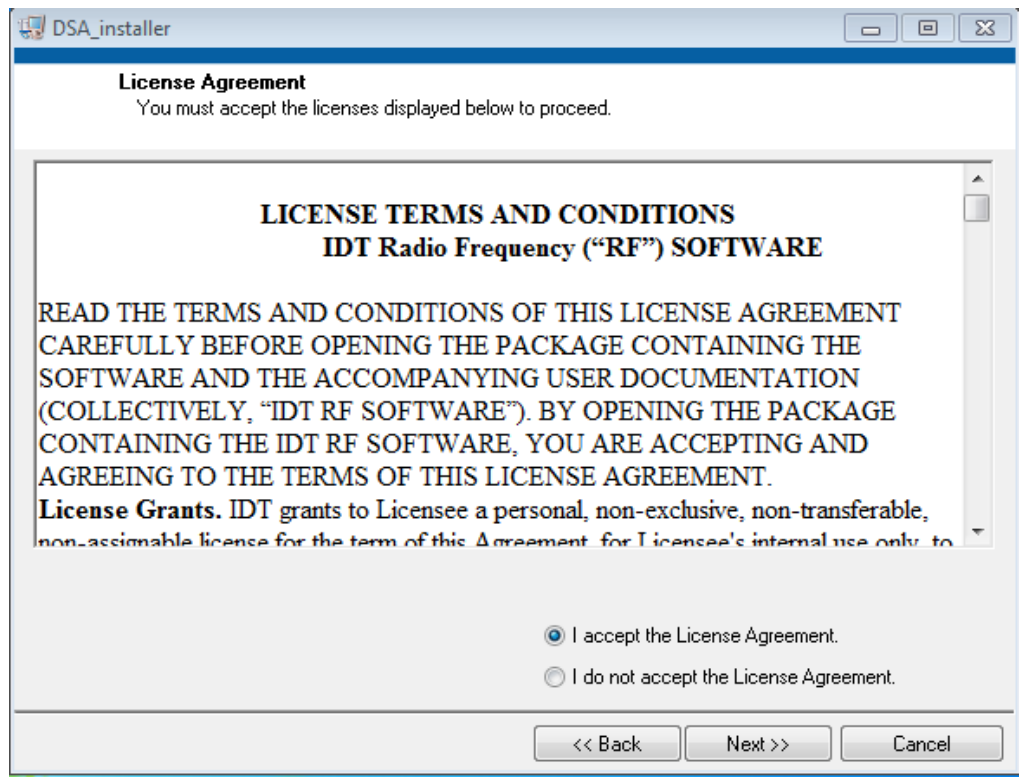

**Figure 4. License Terms and Conditions**

DIOIT<br>ONT **OIDT** 

Once the installation is complete, a shortcut for the application is automatically stored on the user's desktop.

**Figure 5. RF Digital Control Software stored on User's Desktop**

After the Digital Software Control application installation is complete, the software will load the necessary drivers for the RF Digital Control Board which use the FTDI chip. The device driver installation wizard will automatically start running. Click the **Extract** button to continue the installation of FTDI's device driver.

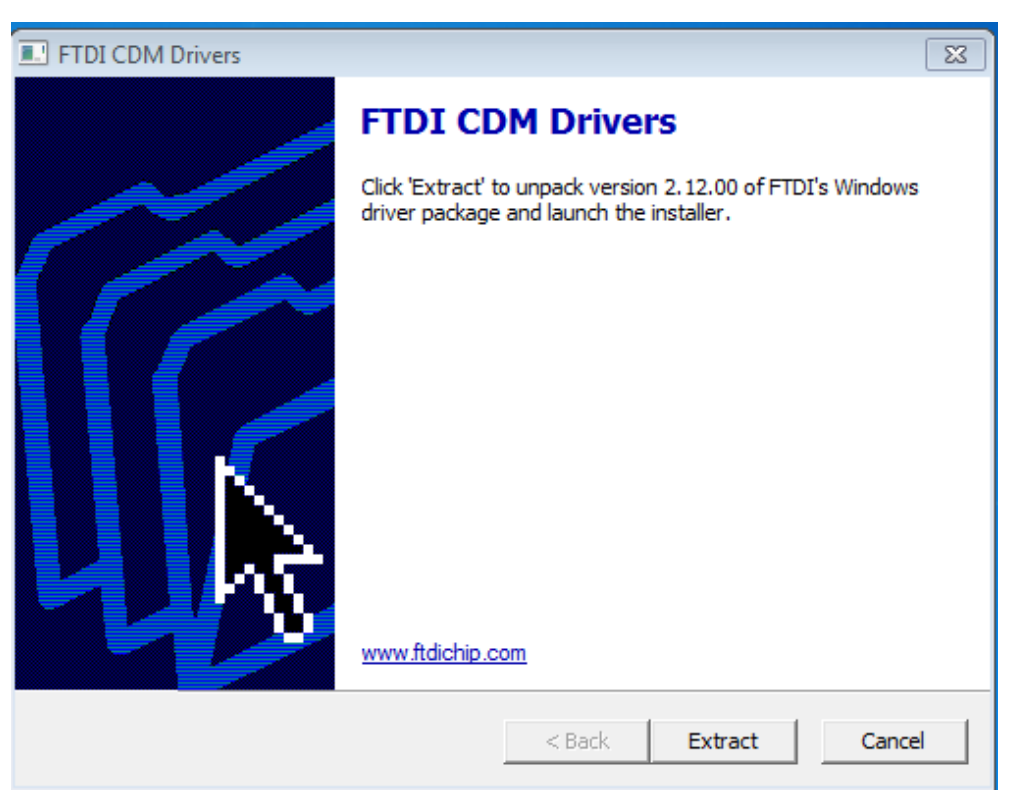

**Figure 6. FTDI's Device Driver Installation**

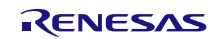

Please accept the license agreement and click **Next** to finish the installation of FTDI's device driver. Once the installation is complete, users can run the RF Digital Control Software Application.

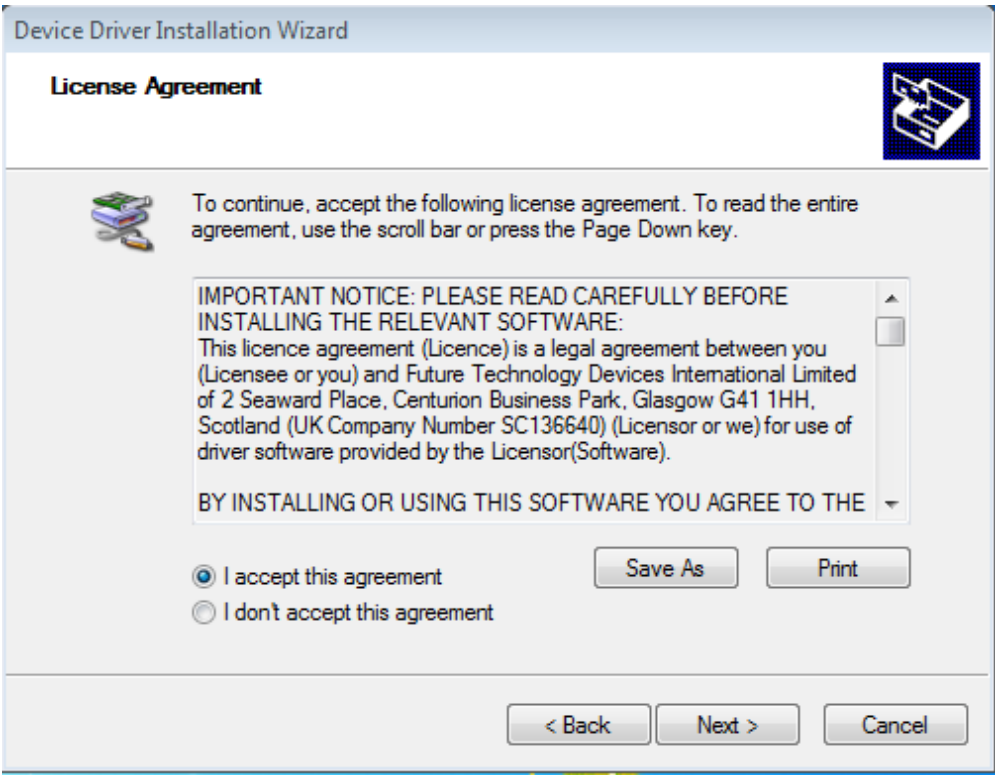

**Figure 7. FTDI's Device Driver License Agreement**

## <span id="page-7-0"></span>**5. RF Digital Control Board**

### <span id="page-7-1"></span>**5.1 RF Digital Control Board Information**

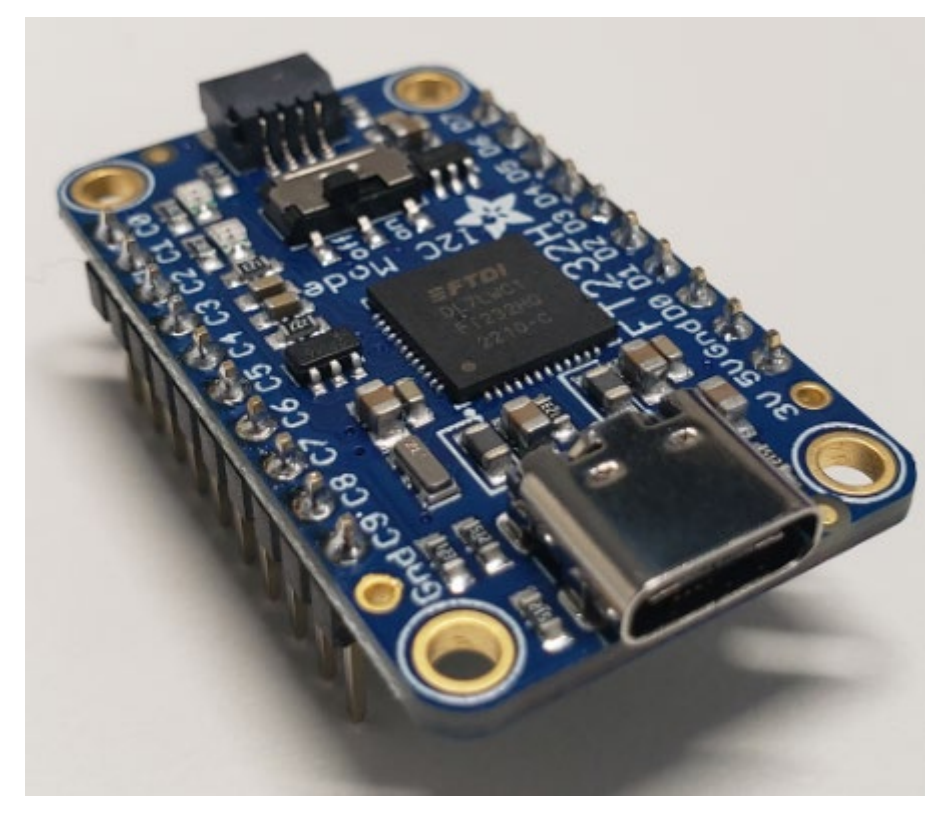

**Figure 8. RF Digital Control Board**

The RF Digital Control Board was developed by AdaFruit, which uses FTDI's FT232H chip. There are two headers with 10-pins used for making digital connection. The header uses standard 100 mil spacing between the pins.

Datasheets for Renesas' Product EVKIT and the RF Digital Control Board datasheet can be found at the following links:

- RF Digital Control Board [http://www.ftdichip.com/Support/Documents/DataSheets/ICs/DS\\_FT232H.pdf](http://www.ftdichip.com/Support/Documents/DataSheets/ICs/DS_FT232H.pdf)
- DSA <https://www.renesas.com/us/en/products/rf-products>

# <span id="page-8-0"></span>**6. Cable Connection**

Cables are provided to make the connection between the RF Digital Control Board and the Product EV<sub>KIT</sub>. Please refer to each figure and table below for correct pin connections using the cable.

*Note*: The Product EVKIT may get damaged if proper procedures are not used.

### <span id="page-8-1"></span>**6.1 RF Digital Control Board**

The USB Type A to USB-C cable is connected from the computer to the RF Digital Control Board. Please refer to the pin configuration tables for each product below for correct connection from the RF Digital Control Board to the Product EVKIT.

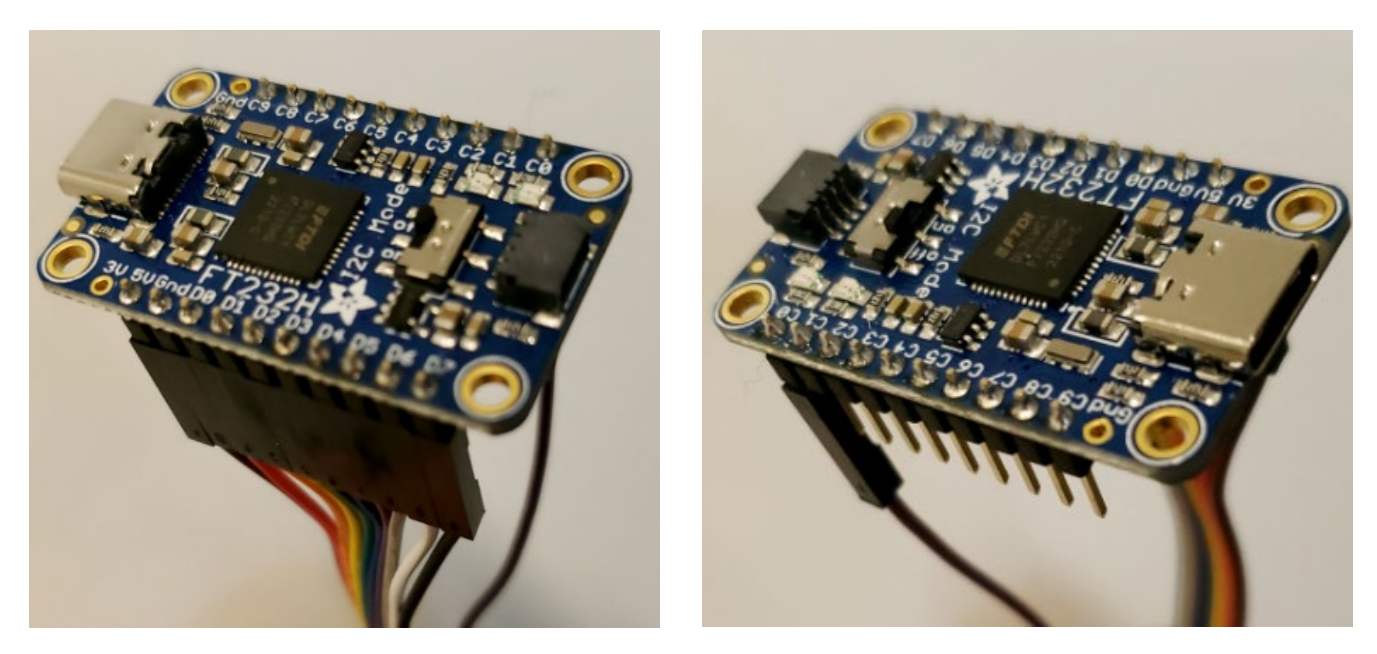

**Figure 9. Top and Side Views of Cable Connections of RF Digital Control Board**

Figure 9 shows the pin connection on the RF Digital Control Board. The ribbon cable is connector to the rightside header (when looking into the USB connector). Make the brown cable align with the 5V pin and the black cable with pin D7. A single wire is used to make a connection from the C0 pin of the RF Digital Control Board to the VMODE pin of the Product  $EV_{KIT.}$ 

### <span id="page-9-0"></span>**6.2 F1950EVB**

#### <span id="page-9-1"></span>**6.2.1. Serial Control Mode**

Users should connect a supply voltage between 3V to 5V to VDD of the F1950EVB (Product EVKIT). For the correct serial pin connection between the RF Digital Control Board and the F1950EVB, see the following figure and table.

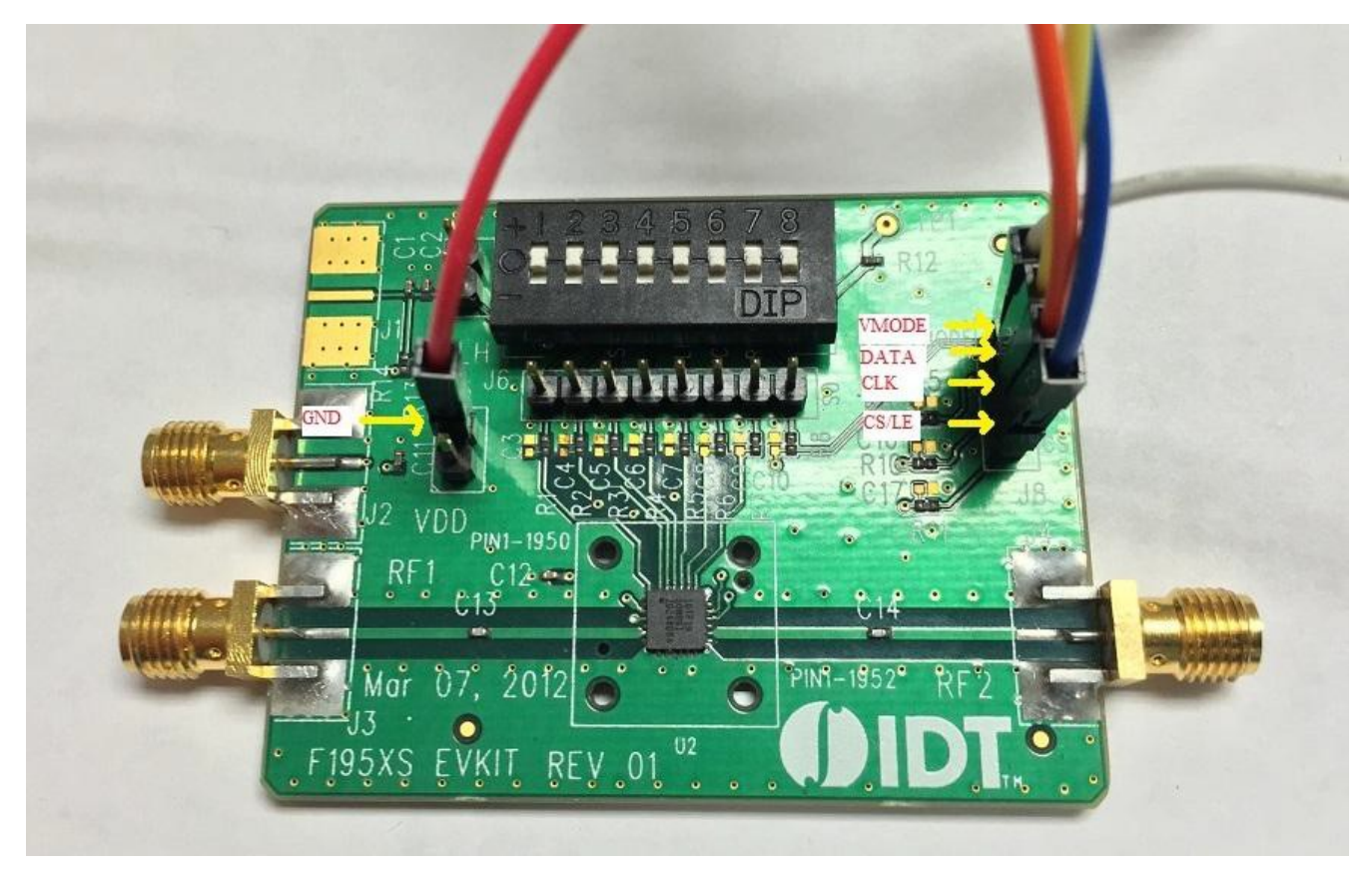

**Figure 10. Serial Mode Pin Connection for F1950EVB**

| <b>RF Digital</b><br>Control<br><b>Board</b> | <b>Wire Color</b> | <b>F1950EVB</b><br><b>Board Pin</b> | <b>RF Digital</b><br>Control<br><b>Board</b> | <b>Wire Color</b> | <b>F1950EV</b><br><b>Board Pin</b> |
|----------------------------------------------|-------------------|-------------------------------------|----------------------------------------------|-------------------|------------------------------------|
| C <sub>9</sub>                               |                   |                                     | 5V                                           | <b>BROWN</b>      |                                    |
| C <sub>8</sub>                               |                   |                                     | <b>GND</b>                                   | <b>RED</b>        | <b>GND</b>                         |
| C7                                           |                   |                                     | D <sub>0</sub>                               | <b>ORANGE</b>     | <b>CK</b>                          |
| C <sub>6</sub>                               |                   |                                     | D <sub>1</sub>                               | <b>YELLOW</b>     | DATA                               |
| C <sub>5</sub>                               |                   |                                     | D <sub>2</sub>                               | <b>GREEN</b>      |                                    |
| C <sub>4</sub>                               |                   |                                     | D <sub>3</sub>                               | <b>BLUE</b>       | CS/LE                              |
| C <sub>3</sub>                               |                   |                                     | D4                                           | <b>PURPLE</b>     |                                    |
| C <sub>2</sub>                               |                   |                                     | D <sub>5</sub>                               | <b>GREY</b>       |                                    |
| C <sub>1</sub>                               |                   |                                     | D <sub>6</sub>                               | <b>WHITE</b>      |                                    |
| CO                                           | Single Wire       | <b>VMODE</b>                        | D7                                           | <b>BLACK</b>      |                                    |

**Table 2. Serial Mode Pin Connection for F1950 EVB**

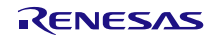

#### <span id="page-10-0"></span>**6.2.2. Parallel Control Mode**

For parallel control mode, users need to run the "EEPROG" application to program the CBUS pin of the RF Digital Control Board. The supply voltage for the VDD should be between 3V to 5V. For the correct direct/latched parallel pin connection between the RF Digital Control Board and the F1950EVB, see the following figure and table.

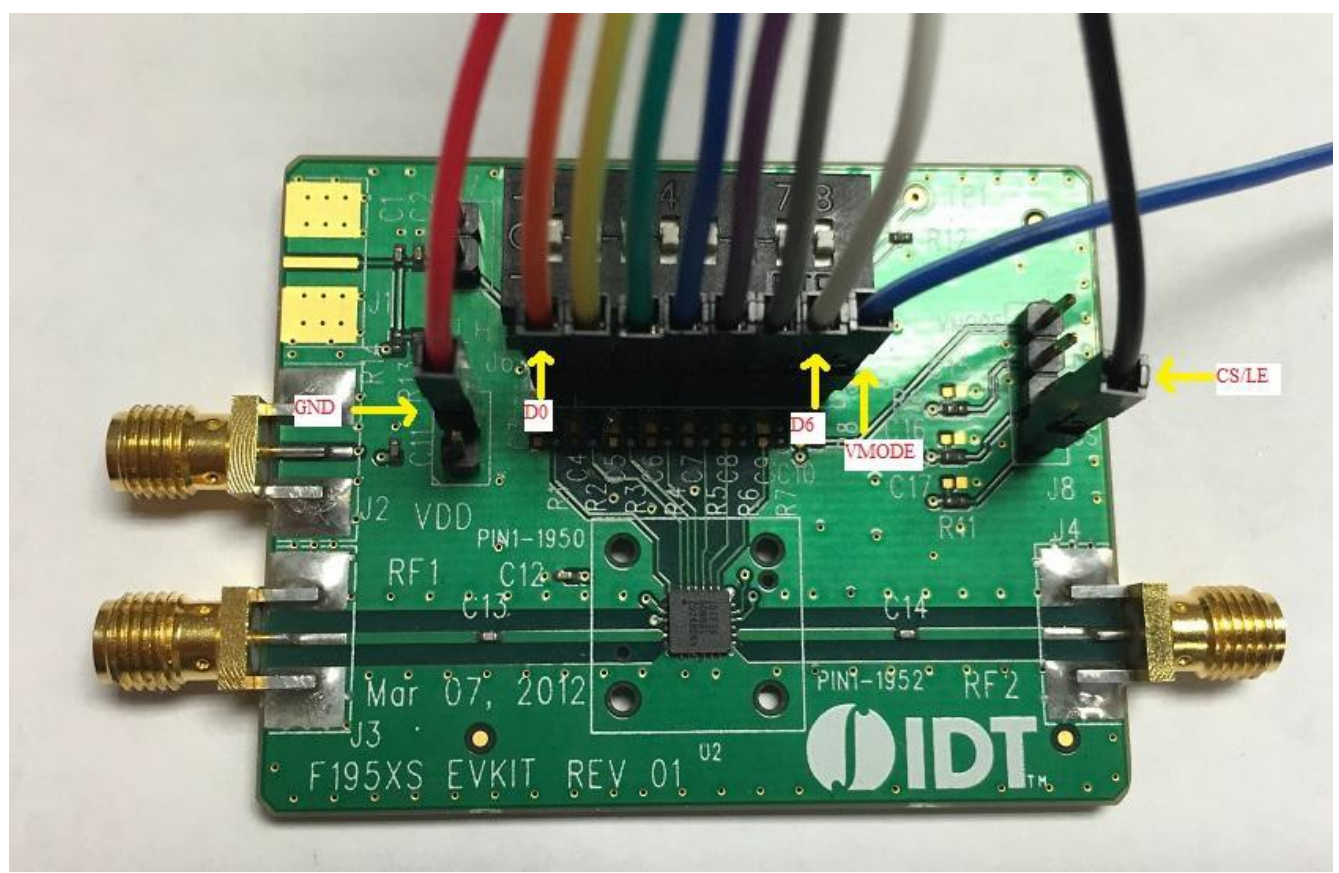

**Figure 11. Parallel Mode Pin Connection for F1950EVB**

| <b>RF Digital</b><br>Control<br><b>Board</b> | <b>Wire Color</b> | <b>F1950EVB</b><br><b>Board Pin</b> | <b>RF Digital</b><br>Control<br><b>Board</b> | <b>Wire Color</b> | <b>F1950EVB</b><br><b>Board Pin</b> |
|----------------------------------------------|-------------------|-------------------------------------|----------------------------------------------|-------------------|-------------------------------------|
| C9                                           |                   |                                     | 5V                                           | <b>BROWN</b>      |                                     |
| C <sub>8</sub>                               |                   |                                     | <b>GND</b>                                   | <b>RED</b>        | <b>GND</b>                          |
| C7                                           |                   |                                     | D <sub>0</sub>                               | <b>ORANGE</b>     | D <sub>0</sub>                      |
| C6                                           |                   |                                     | D <sub>1</sub>                               | <b>YELLOW</b>     | D <sub>1</sub>                      |
| C <sub>5</sub>                               |                   |                                     | D <sub>2</sub>                               | <b>GREEN</b>      | D <sub>2</sub>                      |
| C <sub>4</sub>                               |                   |                                     | D <sub>3</sub>                               | <b>BLUE</b>       | D <sub>3</sub>                      |
| C <sub>3</sub>                               |                   |                                     | D <sub>4</sub>                               | <b>PURPLE</b>     | D <sub>4</sub>                      |
| C <sub>2</sub>                               |                   |                                     | D <sub>5</sub>                               | <b>GREY</b>       | D <sub>5</sub>                      |
| C <sub>1</sub>                               |                   |                                     | D <sub>6</sub>                               | <b>WHITE</b>      | D <sub>6</sub>                      |
| CO                                           | Single Wire       | <b>VMODE</b>                        | D7                                           | <b>BLACK</b>      | CS/LE                               |

**Table 3. Parallel Mode Pin Connection for F1950EVB**

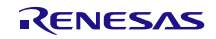

### <span id="page-11-0"></span>**6.3 F1951EVB**

#### <span id="page-11-1"></span>**6.3.1. Serial Control Mode**

Users should connect a supply voltage between 3V to 5V to VDD of the F1951EVB. For the correct serial pin connection between the RF Digital Control Board and the F1951EVB, see the following figure and table.

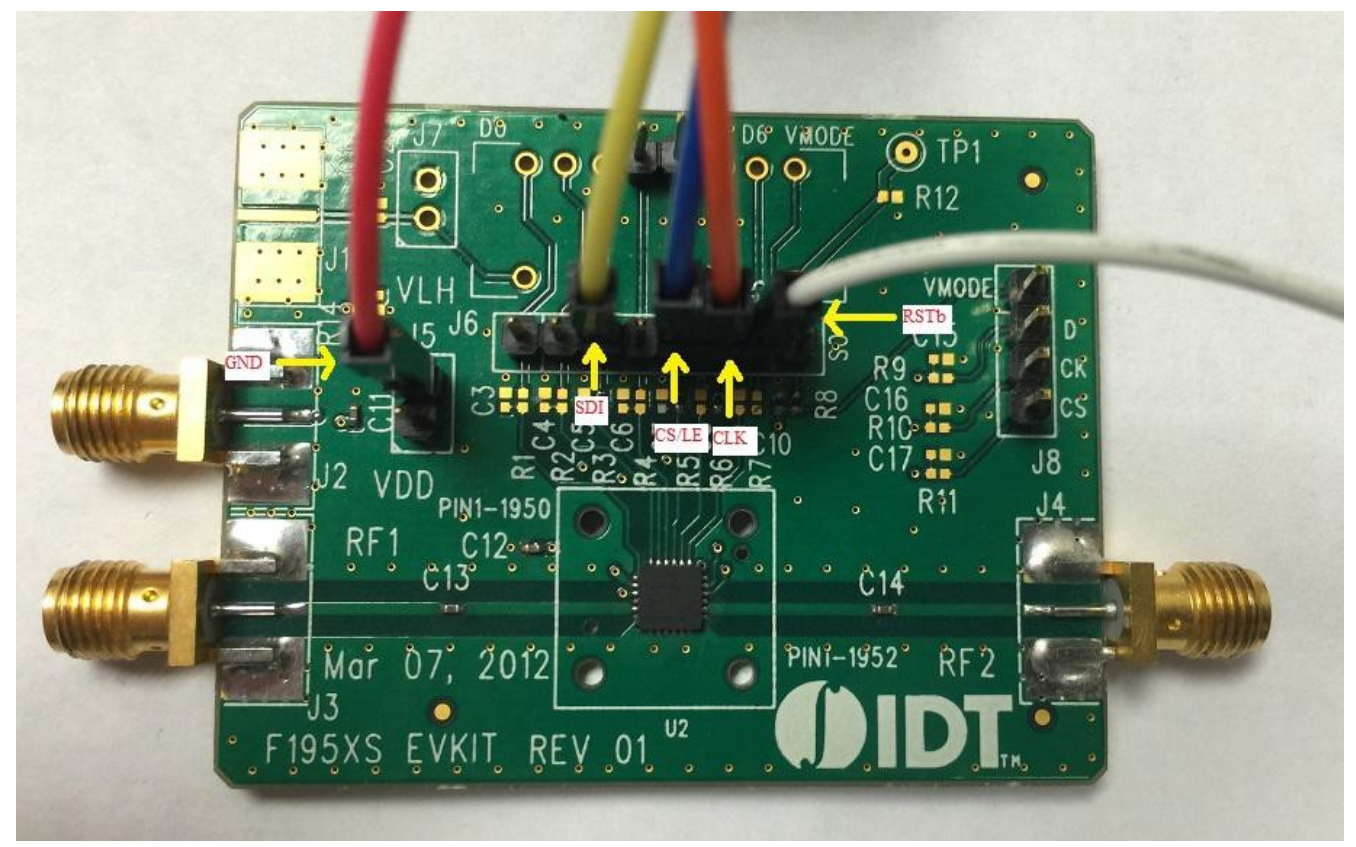

**Figure 12. Serial Mode Pin Connection for F1951EVB**

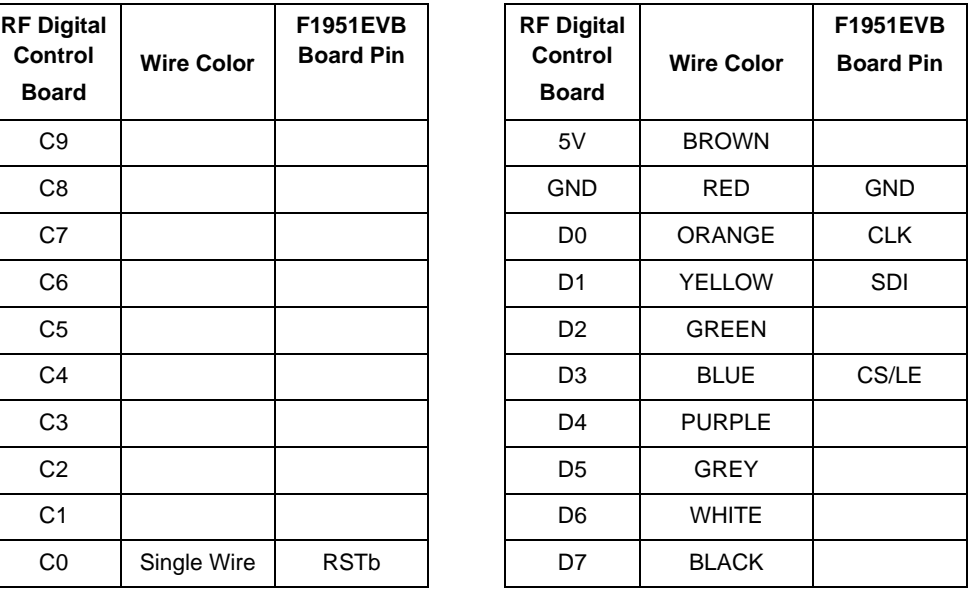

#### **Table 4. Serial Mode Pin Connection for F1951EVB**

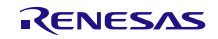

### <span id="page-12-0"></span>**6.4 F1953EVB**

#### <span id="page-12-1"></span>**6.4.1. Serial Control Mode**

Users should connect a supply the voltage between 2.7V to 3.3V to VDD of the F1953EVB. For correct serial pin connection between the RF Digital Control Board and the F1953EVB, see the following figure and table.

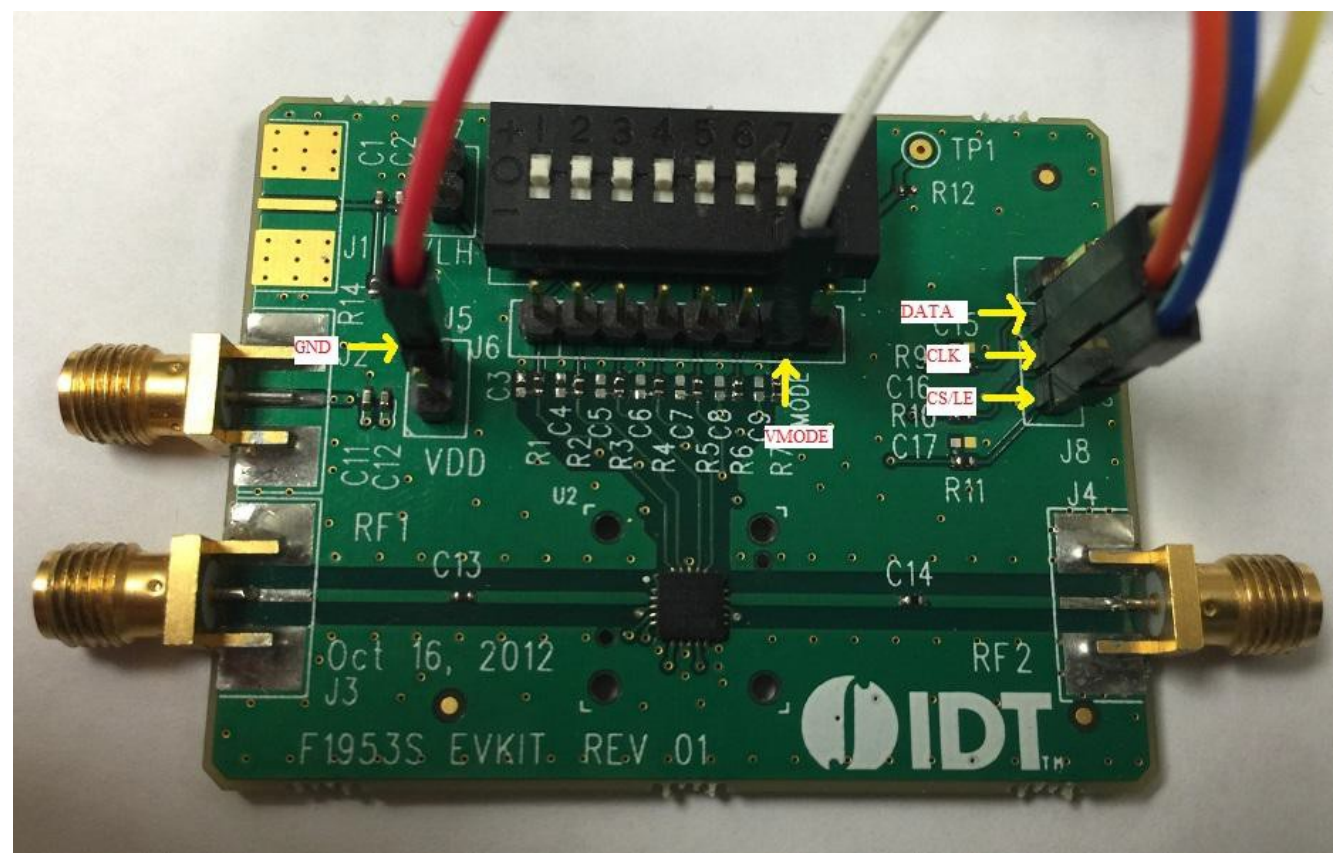

**Figure 13. Serial Mode Pin Connection for F1953EVB**

| <b>RF Digital</b><br>Control<br><b>Board</b> | <b>Wire Color</b> | <b>F1953EVB</b><br><b>Board Pin</b> | <b>RF Digital</b><br>Control<br><b>Board</b> | <b>Wire Color</b> | <b>F1953EVB</b><br><b>Board Pin</b> |
|----------------------------------------------|-------------------|-------------------------------------|----------------------------------------------|-------------------|-------------------------------------|
| C <sub>9</sub>                               |                   |                                     | 5V                                           | <b>BROWN</b>      |                                     |
| C <sub>8</sub>                               |                   |                                     | <b>GND</b>                                   | <b>RED</b>        | <b>GND</b>                          |
| C7                                           |                   |                                     | D <sub>0</sub>                               | <b>ORANGE</b>     | <b>CLK</b>                          |
| C <sub>6</sub>                               |                   |                                     | D <sub>1</sub>                               | <b>YELLOW</b>     | <b>DATA</b>                         |
| C <sub>5</sub>                               |                   |                                     | D <sub>2</sub>                               | <b>GREEN</b>      |                                     |
| C <sub>4</sub>                               |                   |                                     | D <sub>3</sub>                               | <b>BLUE</b>       | CS/LE                               |
| C <sub>3</sub>                               |                   |                                     | D4                                           | <b>PURPLE</b>     |                                     |
| C <sub>2</sub>                               |                   |                                     | D <sub>5</sub>                               | <b>GREY</b>       |                                     |
| C <sub>1</sub>                               |                   |                                     | D <sub>6</sub>                               | <b>WHITE</b>      |                                     |
| C <sub>0</sub>                               | Single Wire       | <b>VMODE</b>                        | D7                                           | <b>BLACK</b>      |                                     |
|                                              |                   |                                     |                                              |                   |                                     |

**Table 5. Serial Mode Pin Connection for F1953EVB**

#### <span id="page-13-0"></span>**6.4.2. Parallel Control Mode**

For parallel control mode users need to run the "EEPROG" application to program the CBUS pin of the RF Digital Control Board. The supply voltage for the VDD should be between 2.7V to 3.3V. For the correct direct/latched parallel pin connection between the RF Digital Control Board and the F1953EVB, see the following figure and table.

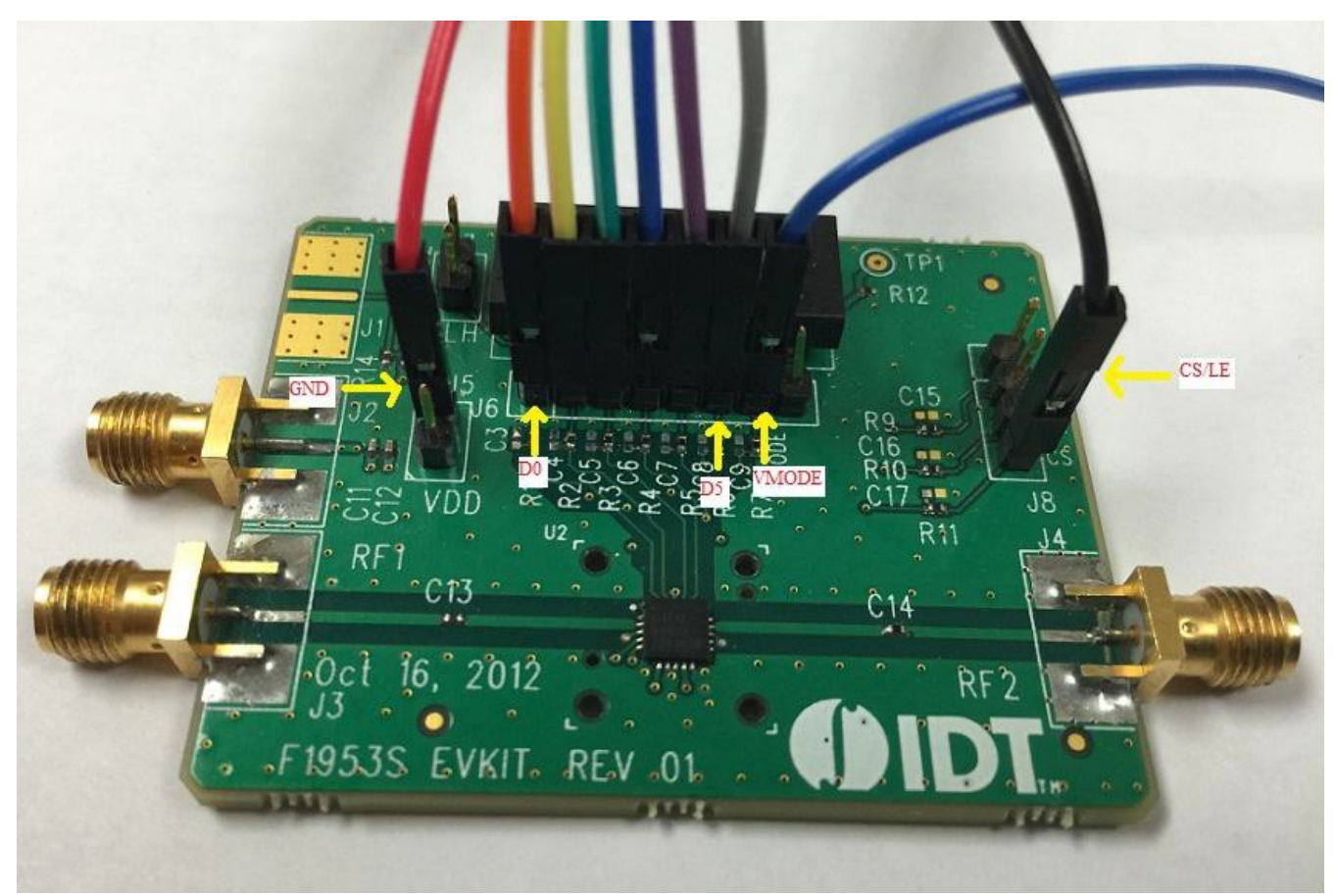

**Figure 14. Parallel Mode Pin connection for F1953EVB**

| <b>RF Digital</b><br><b>Control</b><br><b>Board</b> | <b>Wire Color</b> | <b>F1953EVB</b><br><b>Board Pin</b> | <b>RF Digital</b><br>Control<br><b>Board</b> | <b>Wire Color</b> | F1953E\<br><b>Board P</b> |
|-----------------------------------------------------|-------------------|-------------------------------------|----------------------------------------------|-------------------|---------------------------|
| C <sub>9</sub>                                      |                   |                                     | 5V                                           | <b>BROWN</b>      |                           |
| C <sub>8</sub>                                      |                   |                                     | <b>GND</b>                                   | <b>RED</b>        | <b>GND</b>                |
| C <sub>7</sub>                                      |                   |                                     | D <sub>0</sub>                               | <b>ORANGE</b>     | D <sub>0</sub>            |
| C <sub>6</sub>                                      |                   |                                     | D <sub>1</sub>                               | <b>YELLOW</b>     | D <sub>1</sub>            |
| C <sub>5</sub>                                      |                   |                                     | D <sub>2</sub>                               | <b>GREEN</b>      | D <sub>2</sub>            |
| C <sub>4</sub>                                      |                   |                                     | D <sub>3</sub>                               | <b>BLUE</b>       | D <sub>3</sub>            |
| C <sub>3</sub>                                      |                   |                                     | D <sub>4</sub>                               | <b>PURPLE</b>     | D <sub>4</sub>            |
| C <sub>2</sub>                                      |                   |                                     | D <sub>5</sub>                               | <b>GREY</b>       | D <sub>5</sub>            |
| C <sub>1</sub>                                      |                   |                                     | D <sub>6</sub>                               | <b>WHITE</b>      |                           |
| CO                                                  | Single Wire       | <b>VMODE</b>                        | D7                                           | <b>BLACK</b>      | CS/LE                     |

**Table 6. Parallel Mode Pin Connection for F1953EVB**

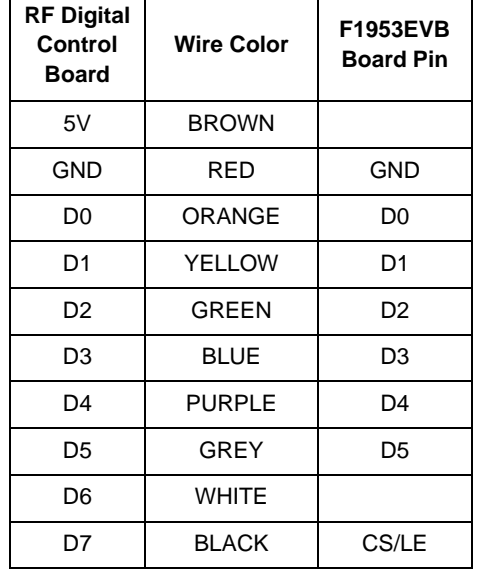

### <span id="page-14-0"></span>**6.5 F1956EVB**

#### <span id="page-14-1"></span>**6.5.1. Serial Control Mode**

Users should connect a supply the voltage between 3.0V to 5.0V to VDD of the F1956EVB. Also supply 5V to VDD (J10 on the F1956EVB) to provide voltage to 10 pin DIP Switches for serial address word control. For correct serial pin connection between the RF Digital Control Board and the F1956EVB, see the following figure and table.

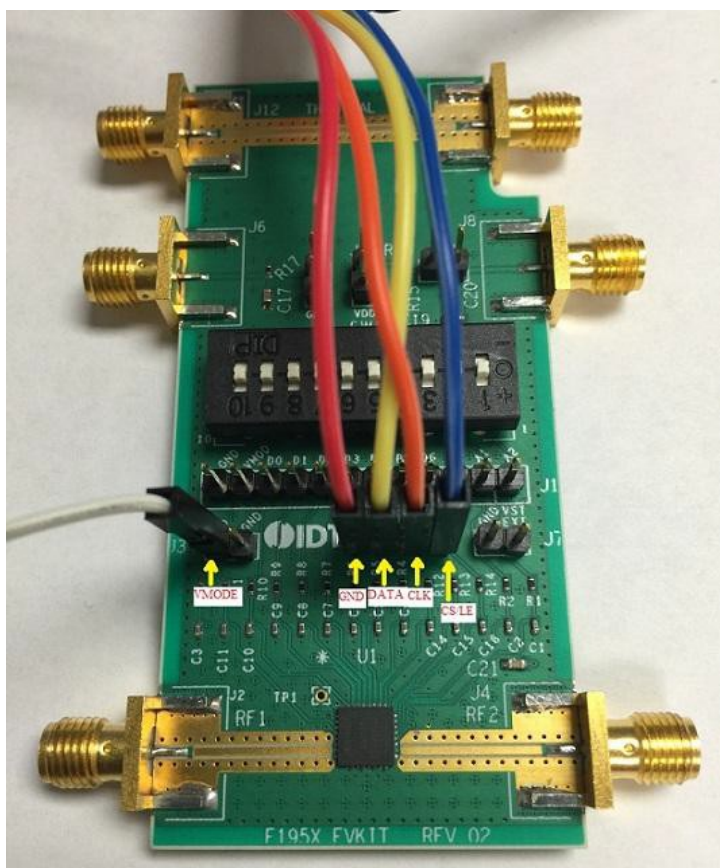

**Figure 15. Serial Mode Pin Connection for F1956EVB**

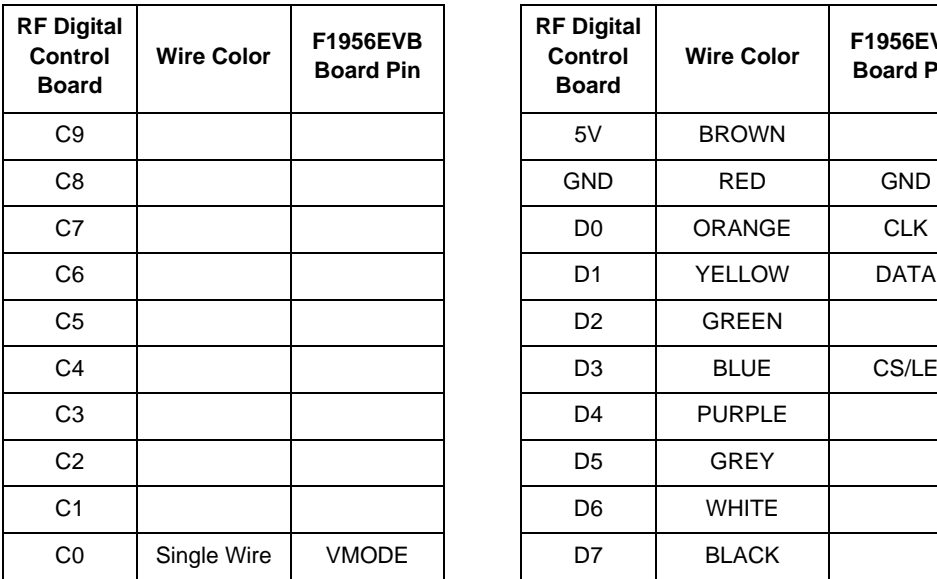

| <b>RF Digital</b><br>Control<br><b>Board</b> | <b>Wire Color</b> | <b>F1956EVB</b><br><b>Board Pin</b> |
|----------------------------------------------|-------------------|-------------------------------------|
| 5V                                           | <b>BROWN</b>      |                                     |
| GND                                          | RED               | GND                                 |
| D0                                           | ORANGE            | CLK                                 |
| D1                                           | <b>YELLOW</b>     | DATA                                |
| D <sub>2</sub>                               | <b>GREEN</b>      |                                     |
| D3                                           | BLUE              | CS/LE                               |
| D4                                           | <b>PURPLE</b>     |                                     |
| D5                                           | GREY              |                                     |
| D6                                           | <b>WHITF</b>      |                                     |
| D7                                           | <b>BLACK</b>      |                                     |

**Table 7. Serial Mode Pin Connection for F1956EVB**

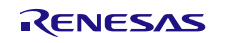

#### <span id="page-15-0"></span>**6.5.2. Parallel Control Mode**

For parallel control mode users need to run the "EEPROG" application to program the CBUS pin of the RF Digital Control Board. The supply for the VDD should be between 3.0V to 5.0V. For correct direct/latched parallel pin connection between the RF Digital Control Board and the F1956EVB, see the following figure and table.

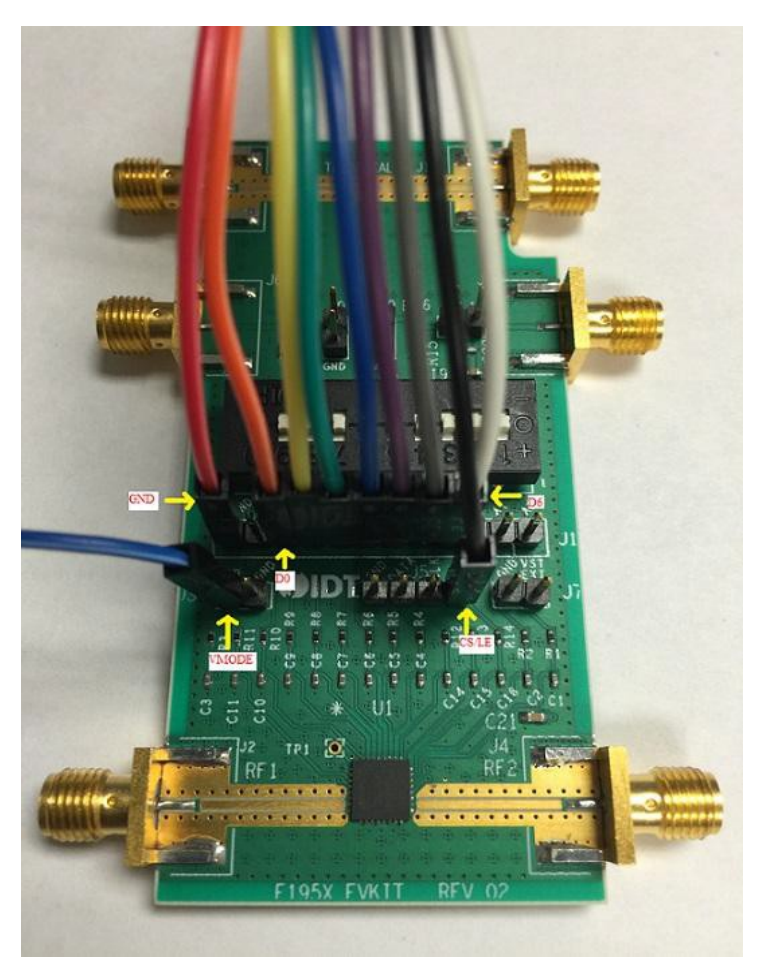

**Figure 16. Parallel Mode Pin Connection for F1956EVB**

| <b>RF Digital</b><br>Control<br><b>Board</b> | <b>Wire Color</b> | <b>F1956EVB</b><br><b>Board Pin</b> | <b>RF Digital</b><br>Control<br><b>Board</b> | <b>Wire Color</b> | <b>F1956EVB</b><br><b>Board Pin</b> |
|----------------------------------------------|-------------------|-------------------------------------|----------------------------------------------|-------------------|-------------------------------------|
| C <sub>9</sub>                               |                   |                                     | 5V                                           | <b>BROWN</b>      |                                     |
| C <sub>8</sub>                               |                   |                                     | <b>GND</b>                                   | <b>RED</b>        | <b>GND</b>                          |
| C7                                           |                   |                                     | D <sub>0</sub>                               | <b>ORANGE</b>     | D <sub>0</sub>                      |
| C <sub>6</sub>                               |                   |                                     | D <sub>1</sub>                               | <b>YELLOW</b>     | D <sub>1</sub>                      |
| C <sub>5</sub>                               |                   |                                     | D <sub>2</sub>                               | <b>GREEN</b>      | D <sub>2</sub>                      |
| C <sub>4</sub>                               |                   |                                     | D <sub>3</sub>                               | <b>BLUE</b>       | D <sub>3</sub>                      |
| C <sub>3</sub>                               |                   |                                     | D <sub>4</sub>                               | <b>PURPLE</b>     | D4                                  |
| C <sub>2</sub>                               |                   |                                     | D <sub>5</sub>                               | <b>GREY</b>       | D <sub>5</sub>                      |
| C <sub>1</sub>                               |                   |                                     | D <sub>6</sub>                               | <b>WHITE</b>      | D <sub>6</sub>                      |
| C <sub>0</sub>                               | Single Wire       | <b>VMODE</b>                        | D7                                           | <b>BLACK</b>      | CS/LE                               |

**Table 8. Parallel Mode Pin Connection for F1956EVB**

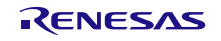

### <span id="page-16-0"></span>**6.6 F1912EVB**

#### <span id="page-16-1"></span>**6.6.1. Serial Control Mode**

Users should connect a supply voltage between 3.0 V to 5.25 V to VDD of the F1912EVB. For correct serial pin connection between the RF Digital Control Board and the F1912EVB, see the following figure and table.

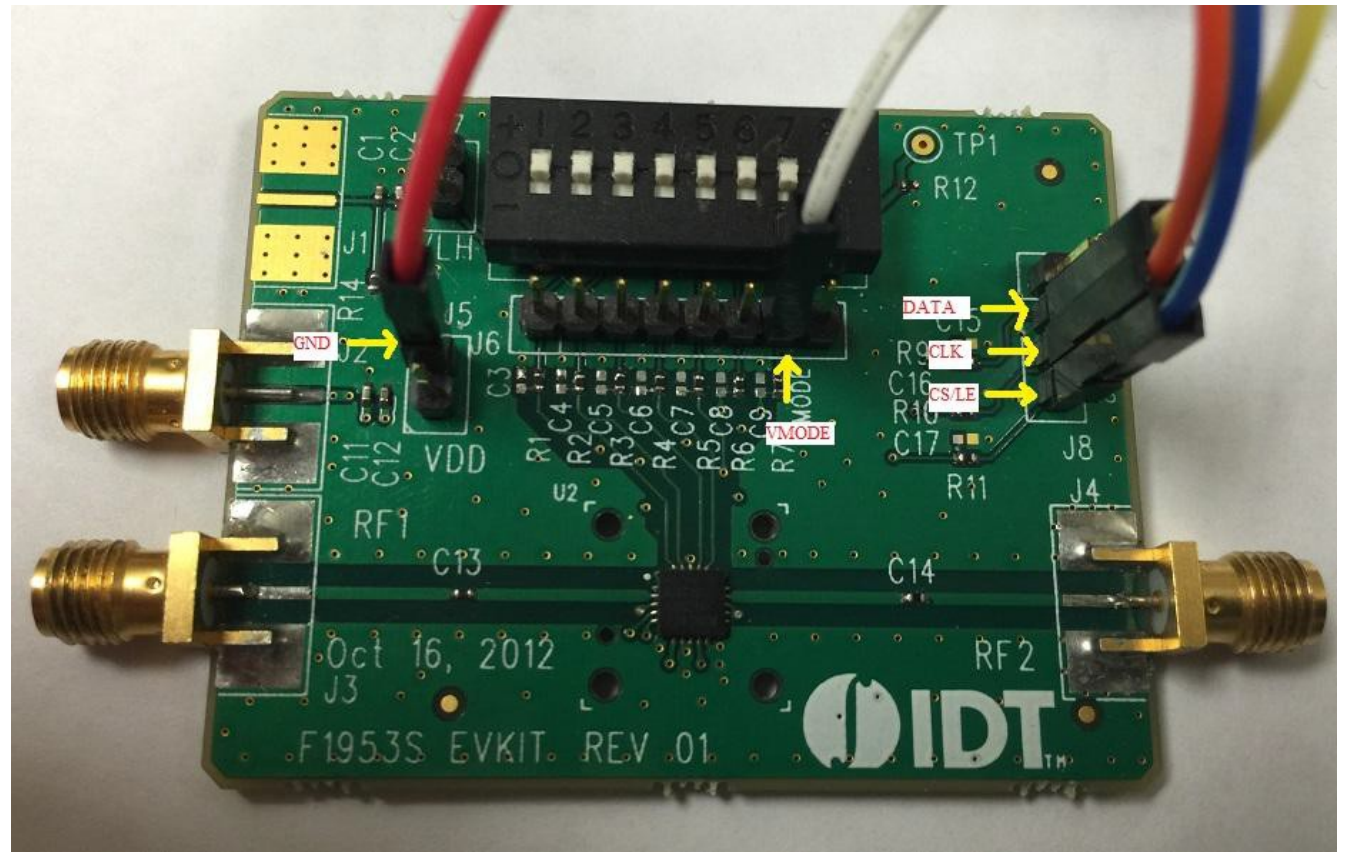

**Figure 17. Serial mode pin connection for F1912EVB**

| <b>RF Digital</b><br>Control<br><b>Board</b> | <b>Wire Color</b> | <b>F1912EVB</b><br><b>Board Pin</b> | <b>RF Digital</b><br>Control<br><b>Board</b> | <b>Wire Color</b> | F1912E\<br><b>Board P</b> |
|----------------------------------------------|-------------------|-------------------------------------|----------------------------------------------|-------------------|---------------------------|
| C <sub>9</sub>                               |                   |                                     | 5V                                           | <b>BROWN</b>      |                           |
| C8                                           |                   |                                     | <b>GND</b>                                   | <b>RED</b>        | <b>GND</b>                |
| C7                                           |                   |                                     | D <sub>0</sub>                               | <b>ORANGE</b>     | <b>CLK</b>                |
| C <sub>6</sub>                               |                   |                                     | D <sub>1</sub>                               | <b>YELLOW</b>     | <b>DATA</b>               |
| C <sub>5</sub>                               |                   |                                     | D <sub>2</sub>                               | <b>GREEN</b>      |                           |
| C4                                           |                   |                                     | D <sub>3</sub>                               | <b>BLUE</b>       | CS/LE                     |
| C <sub>3</sub>                               |                   |                                     | D <sub>4</sub>                               | <b>PURPLE</b>     |                           |
| C <sub>2</sub>                               |                   |                                     | D <sub>5</sub>                               | <b>GREY</b>       |                           |
| C <sub>1</sub>                               |                   |                                     | D <sub>6</sub>                               | <b>WHITE</b>      |                           |
| CO                                           | Single Wire       | <b>VMODE</b>                        | D7                                           | <b>BLACK</b>      |                           |
|                                              |                   |                                     |                                              |                   |                           |

**Table 9. Serial Mode Pin Connection for F1912EVB**

**Wire Color F1912EVB Board Pin**

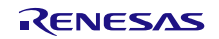

#### <span id="page-17-0"></span>**6.6.2. Parallel Control Mode**

For parallel control mode users need to run the "EEPROG" application to program the CBUS pin of the RF Digital Control Board. The supply voltage for the VDD should be between 3.0V to 5.25V. For correct direct/latched parallel pin connection between the RF Digital Control Board and the F1912EVB, see the following figure and table.

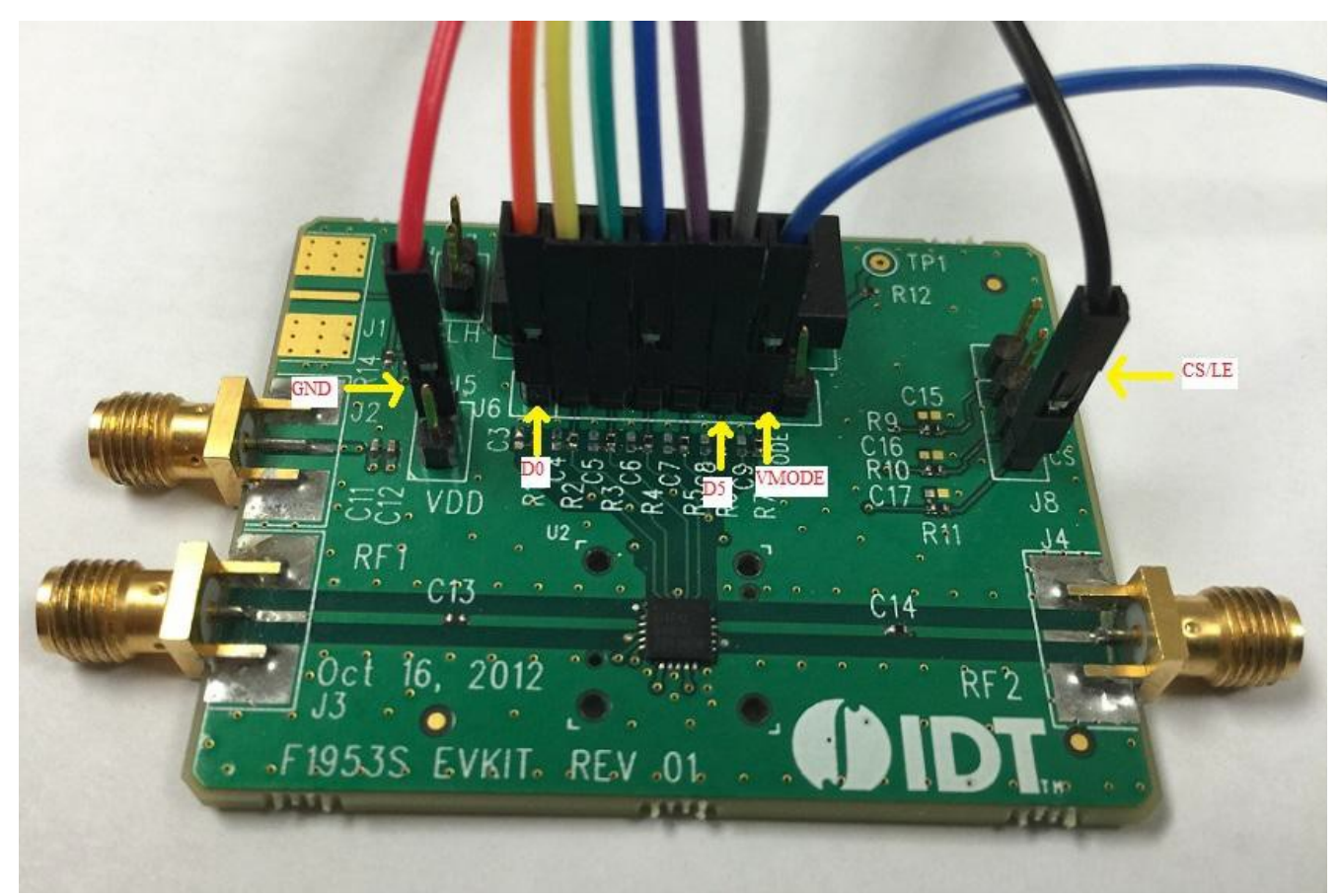

**Figure 18. Parallel Mode Pin Connection for F1912EVB**

| <b>RF Digital</b><br>Control<br><b>Board</b> | <b>Wire Color</b> | <b>F1912EVB</b><br><b>Board Pin</b> | <b>RF Digital</b><br>Control<br><b>Board</b> | <b>Wire Color</b> | <b>F1912EVB</b><br><b>Board Pin</b> |
|----------------------------------------------|-------------------|-------------------------------------|----------------------------------------------|-------------------|-------------------------------------|
| C9                                           |                   |                                     | 5V                                           | <b>BROWN</b>      |                                     |
| C8                                           |                   |                                     | <b>GND</b>                                   | <b>RED</b>        | GND                                 |
| C7                                           |                   |                                     | D <sub>0</sub>                               | <b>ORANGE</b>     | D <sub>0</sub>                      |
| C <sub>6</sub>                               |                   |                                     | D <sub>1</sub>                               | <b>YELLOW</b>     | D <sub>1</sub>                      |
| C <sub>5</sub>                               |                   |                                     | D <sub>2</sub>                               | <b>GREEN</b>      | D <sub>2</sub>                      |
| C <sub>4</sub>                               |                   |                                     | D <sub>3</sub>                               | <b>BLUE</b>       | D <sub>3</sub>                      |
| C <sub>3</sub>                               |                   |                                     | D <sub>4</sub>                               | <b>PURPLE</b>     | D <sub>4</sub>                      |
| C <sub>2</sub>                               |                   |                                     | D <sub>5</sub>                               | <b>GREY</b>       | D <sub>5</sub>                      |
| C <sub>1</sub>                               |                   |                                     | D <sub>6</sub>                               | <b>WHITE</b>      |                                     |
| C <sub>0</sub>                               | Single Wire       | <b>VMODE</b>                        | D7                                           | <b>BLACK</b>      | CS/LE                               |

**Table 10. Parallel Mode Pin Connection for F1912EVB**

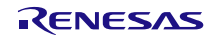

### <span id="page-18-0"></span>**6.7 F1975EVB**

#### <span id="page-18-1"></span>**6.7.1. Serial Mode**

Users should connect a supply the voltage between 3.0V to 5.25V to VDD of the F1975EVB. For correct serial pin connection between the RF Digital Control Board and the F1975EVB, see the following figure and table.

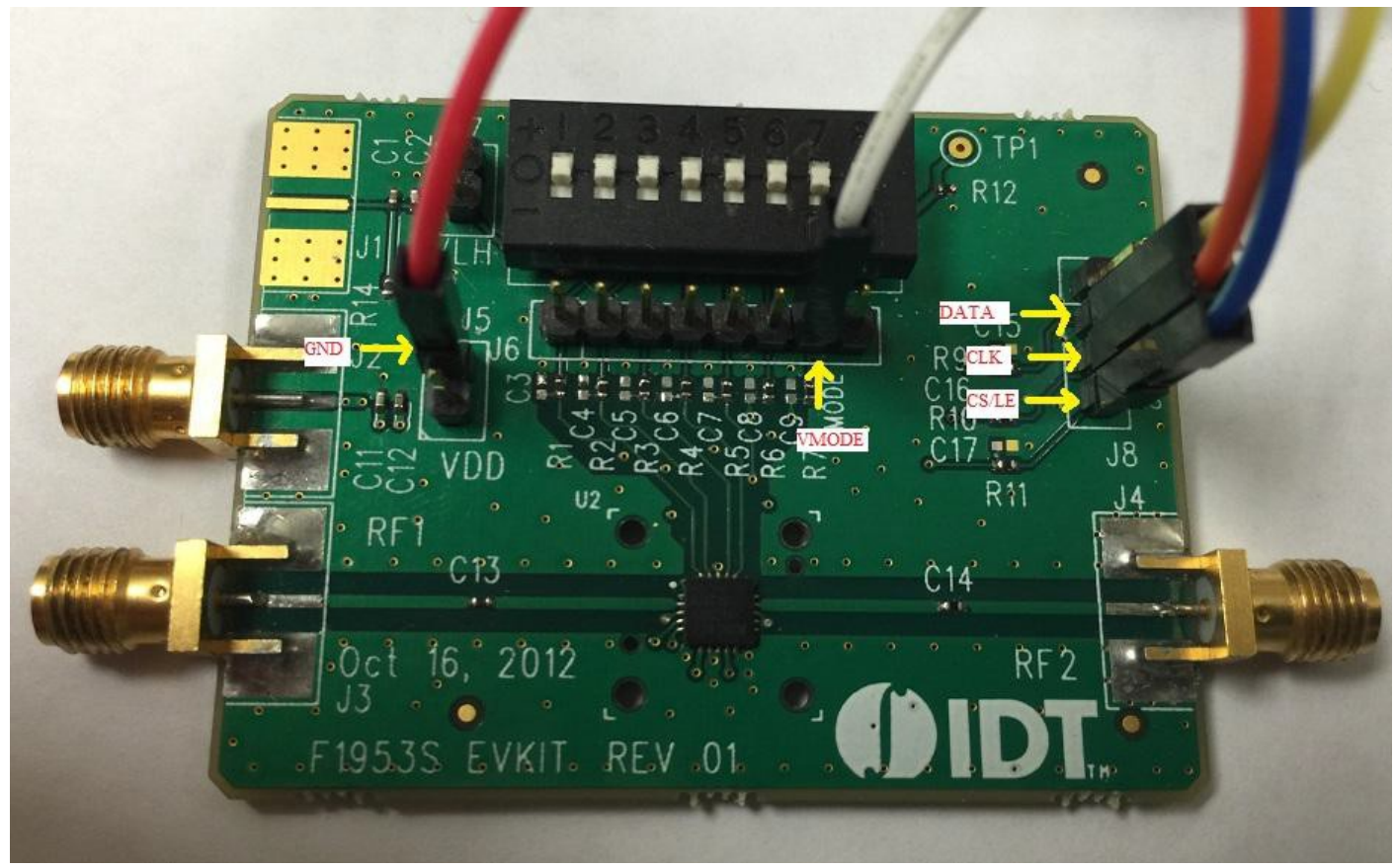

**Figure 19. Serial Mode Pin Connection for F1975EVB**

| <b>RF Digital</b><br><b>Control</b><br><b>Board</b> | <b>Wire Color</b> | <b>F1975EVB</b><br><b>Board Pin</b> | <b>RF Digital</b><br><b>Control</b><br><b>Board</b> | <b>Wire Color</b> | F1975E\<br><b>Board P</b> |
|-----------------------------------------------------|-------------------|-------------------------------------|-----------------------------------------------------|-------------------|---------------------------|
| C9                                                  |                   |                                     | 5V                                                  | <b>BROWN</b>      |                           |
| C <sub>8</sub>                                      |                   |                                     | <b>GND</b>                                          | <b>RED</b>        | <b>GND</b>                |
| C7                                                  |                   |                                     | D <sub>0</sub>                                      | <b>ORANGE</b>     | <b>CLK</b>                |
| C6                                                  |                   |                                     | D <sub>1</sub>                                      | <b>YELLOW</b>     | <b>DATA</b>               |
| C <sub>5</sub>                                      |                   |                                     | D <sub>2</sub>                                      | <b>GREEN</b>      |                           |
| C <sub>4</sub>                                      |                   |                                     | D <sub>3</sub>                                      | <b>BLUE</b>       | CS/LE                     |
| C <sub>3</sub>                                      |                   |                                     | D <sub>4</sub>                                      | <b>PURPLE</b>     |                           |
| C <sub>2</sub>                                      |                   |                                     | D <sub>5</sub>                                      | <b>GREY</b>       |                           |
| C <sub>1</sub>                                      |                   |                                     | D <sub>6</sub>                                      | <b>WHITE</b>      |                           |
| C <sub>0</sub>                                      | Single Wire       | <b>VMODE</b>                        | D7                                                  | <b>BLACK</b>      |                           |

**Table 11. Serial Mode Pin Connection for F1975EVB**

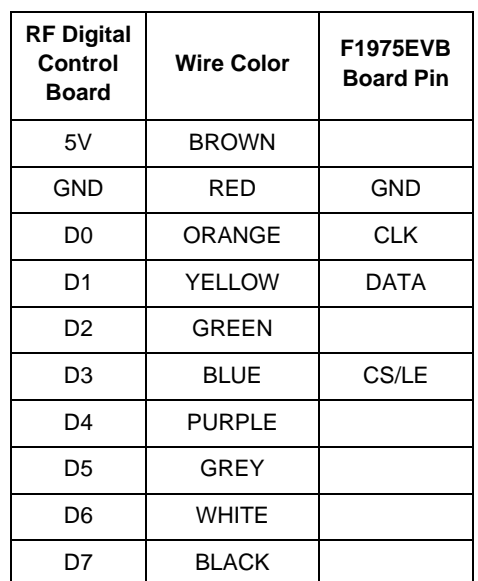

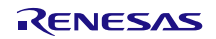

#### <span id="page-19-0"></span>**6.7.2. Parallel Mode**

For parallel control mode users need to run the "EEPROG" application to program the CBUS pin of the RF Digital Control Board. The supply voltage for the VDD should be between 3.0V to 5.25V. For correct direct/latched parallel pin connection between the RF Digital Control Board and the F1975EVB, see the following figure and table.

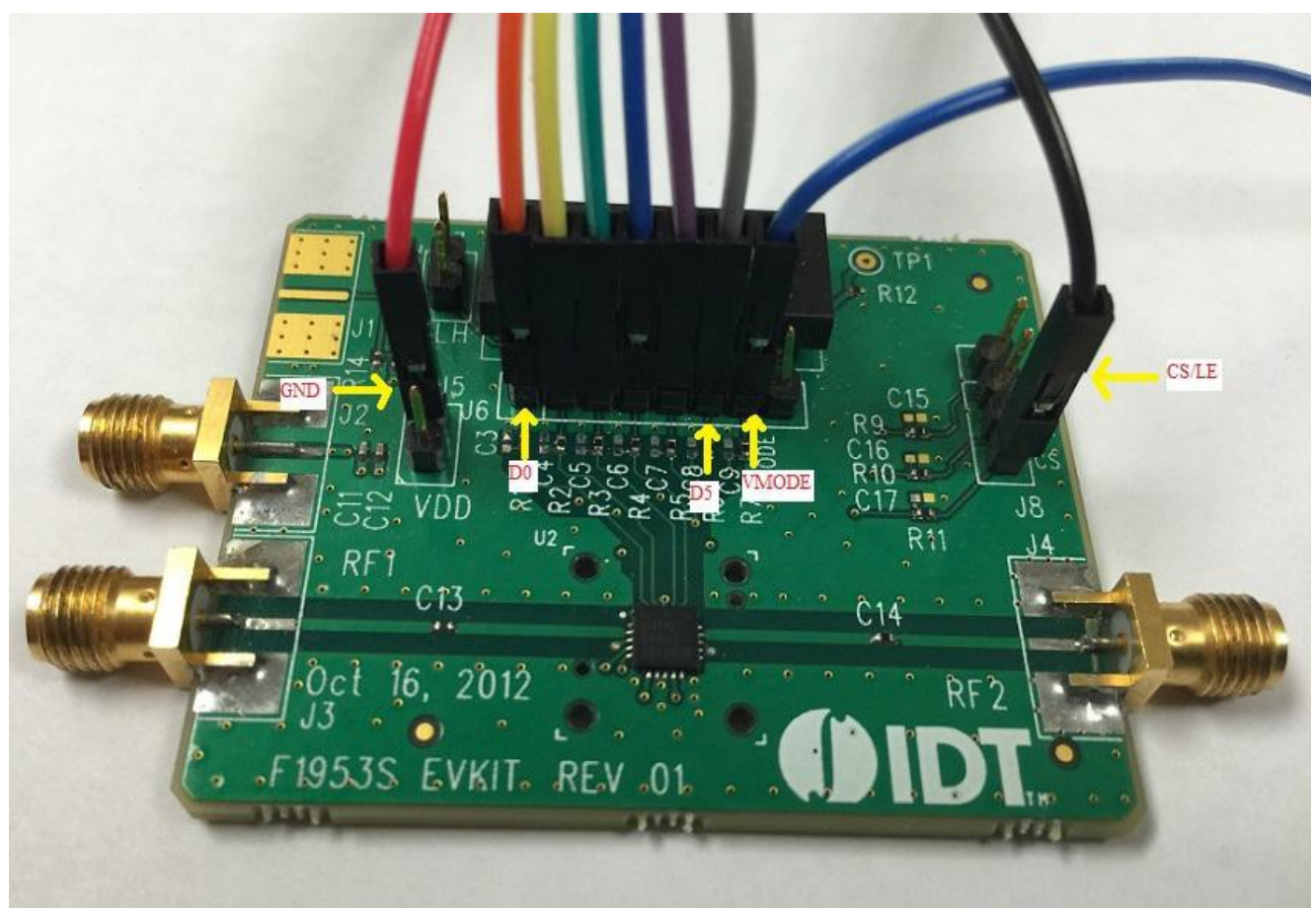

**Figure 20. Parallel Mode pin connection for F1975EVB**

**Table 12. Parallel Mode pin connection for F1975EVB**

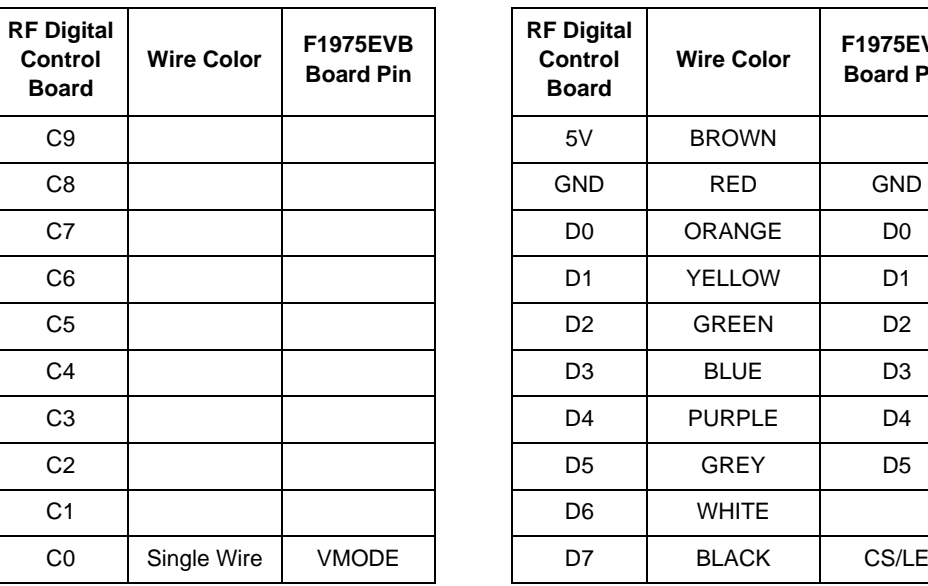

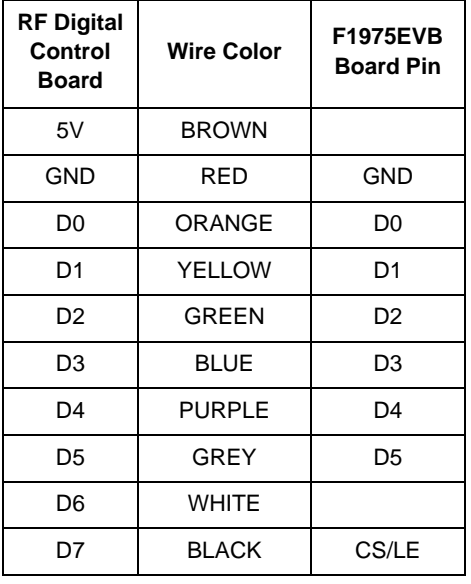

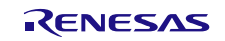

### <span id="page-20-0"></span>**6.8 F1977EVB**

#### <span id="page-20-1"></span>**6.8.1. Serial Mode**

Users should connect a supply the voltage between 3V to 5V to VDD of the F1977EVB. Also supply 5V to VDD (J10 on F1977EVB) to provide the voltage to 10 pin DIP Switches for serial address word control. For correct serial pin connection between the RF Digital Control Board and the F1977EVB, see the following figure and table.

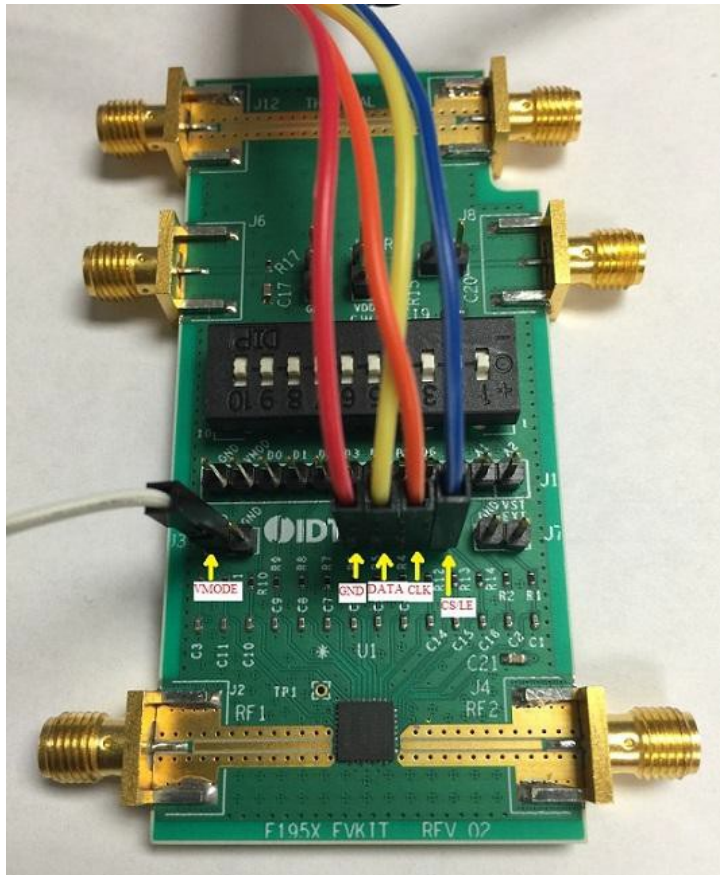

**Figure 21. Serial Mode Pin Connection for F1977EVB**

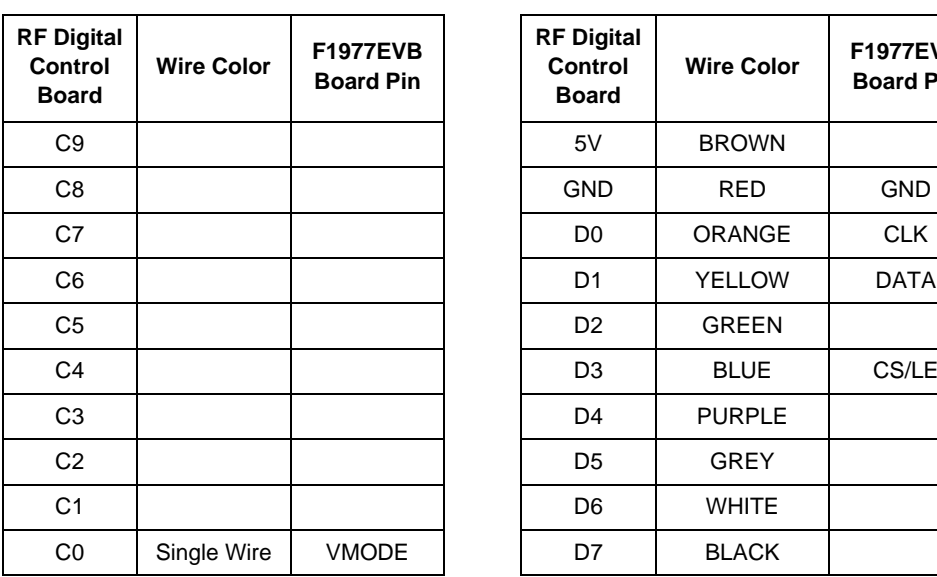

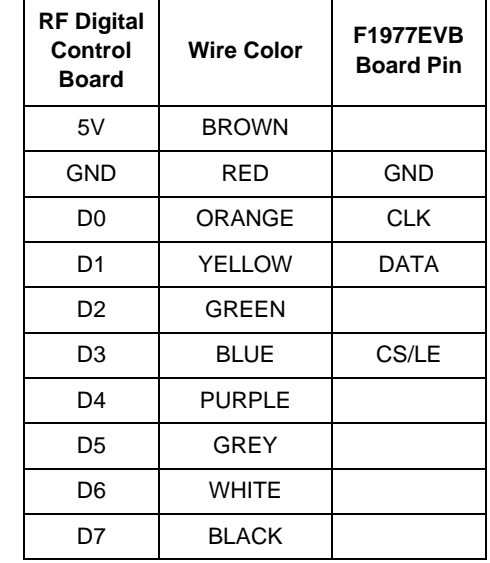

#### **Table 13. Serial Mode Pin Connection for F1977EVB**

#### <span id="page-21-0"></span>**6.8.2. Parallel Control Mode**

For parallel control mode users need to run the "EEPROG" application to program the CBUS pin of the RF Digital Control Board. The supply voltage for the VDD should be between 3.0V to 5.0 V. For correct direct/latched parallel pin connection between the RF Digital Control Board and the F1977EVB, see the following figure and table.

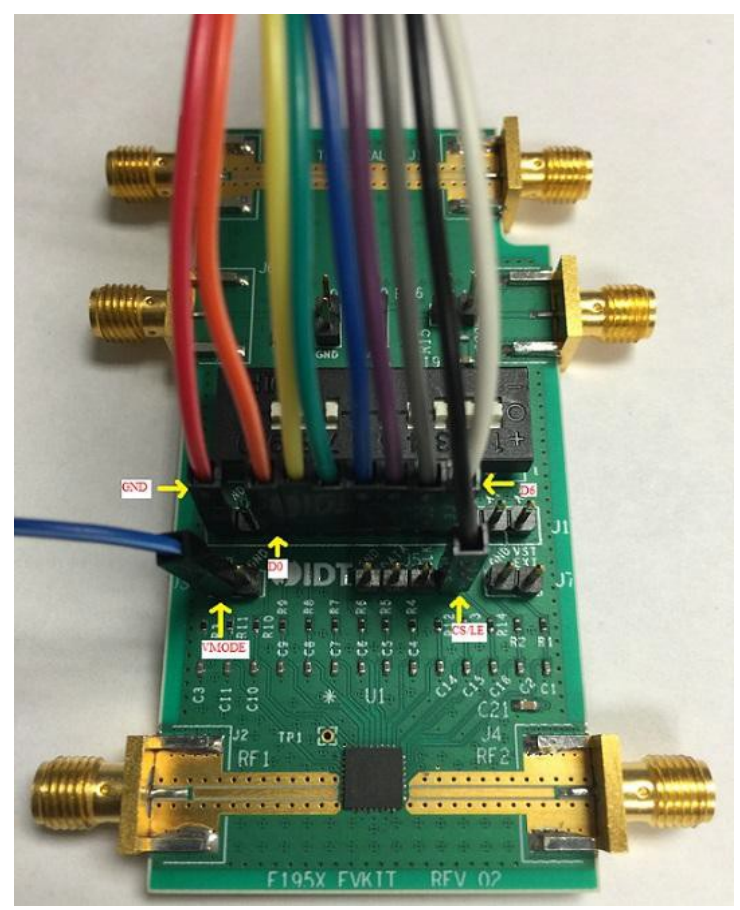

**Figure 22. Parallel Mode Pin Connection for F1977EVB**

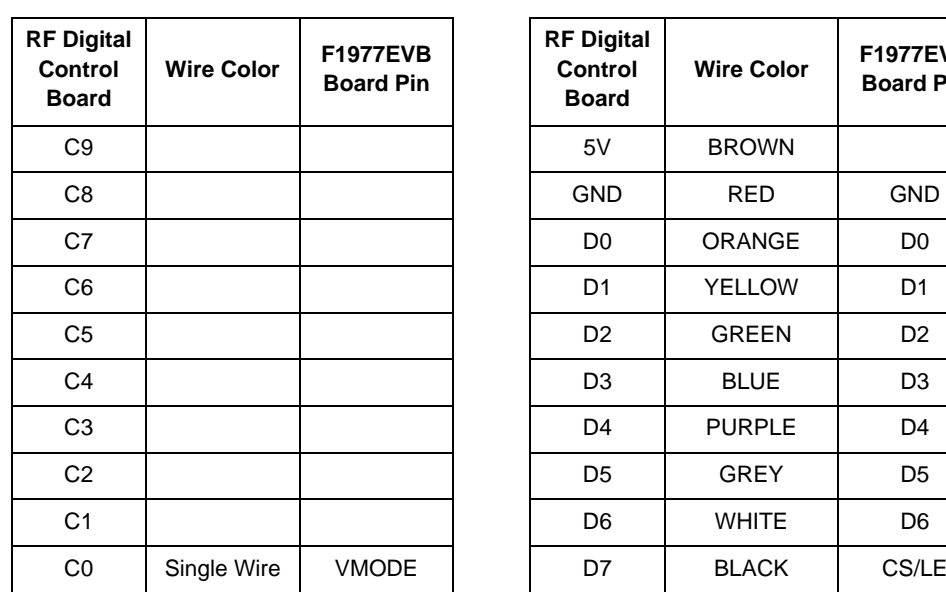

| <b>RF Digital</b><br>Control<br>Board | <b>Wire Color</b> | <b>F1977EVB</b><br><b>Board Pin</b> |
|---------------------------------------|-------------------|-------------------------------------|
| 5V                                    | <b>BROWN</b>      |                                     |
| GND                                   | <b>RED</b>        | <b>GND</b>                          |
| D0                                    | ORANGE            | D0                                  |
| D1                                    | <b>YELLOW</b>     | D1                                  |
| D <sub>2</sub>                        | GREEN             | D <sub>2</sub>                      |
| D3                                    | <b>BLUE</b>       | D <sub>3</sub>                      |
| D4                                    | <b>PURPLE</b>     | D4                                  |
| D5                                    | GREY              | D5                                  |
| D6                                    | <b>WHITE</b>      | D6                                  |
| D7                                    | <b>BLACK</b>      | CS/LE                               |

**Table 14. Parallel Mode Pin Connection for F1977EVB**

### <span id="page-22-0"></span>**6.9 F1200EVB**

#### <span id="page-22-1"></span>**6.9.1. Serial Mode**

Users should connect a supply voltage between 4.75V to 5.25V to VDD of the F1200EVB. For correct serial pin connection between the RF Digital Control Board and the F1200EVB, see the following figure and table. Make sure VMODE pin is left open for serial mode.

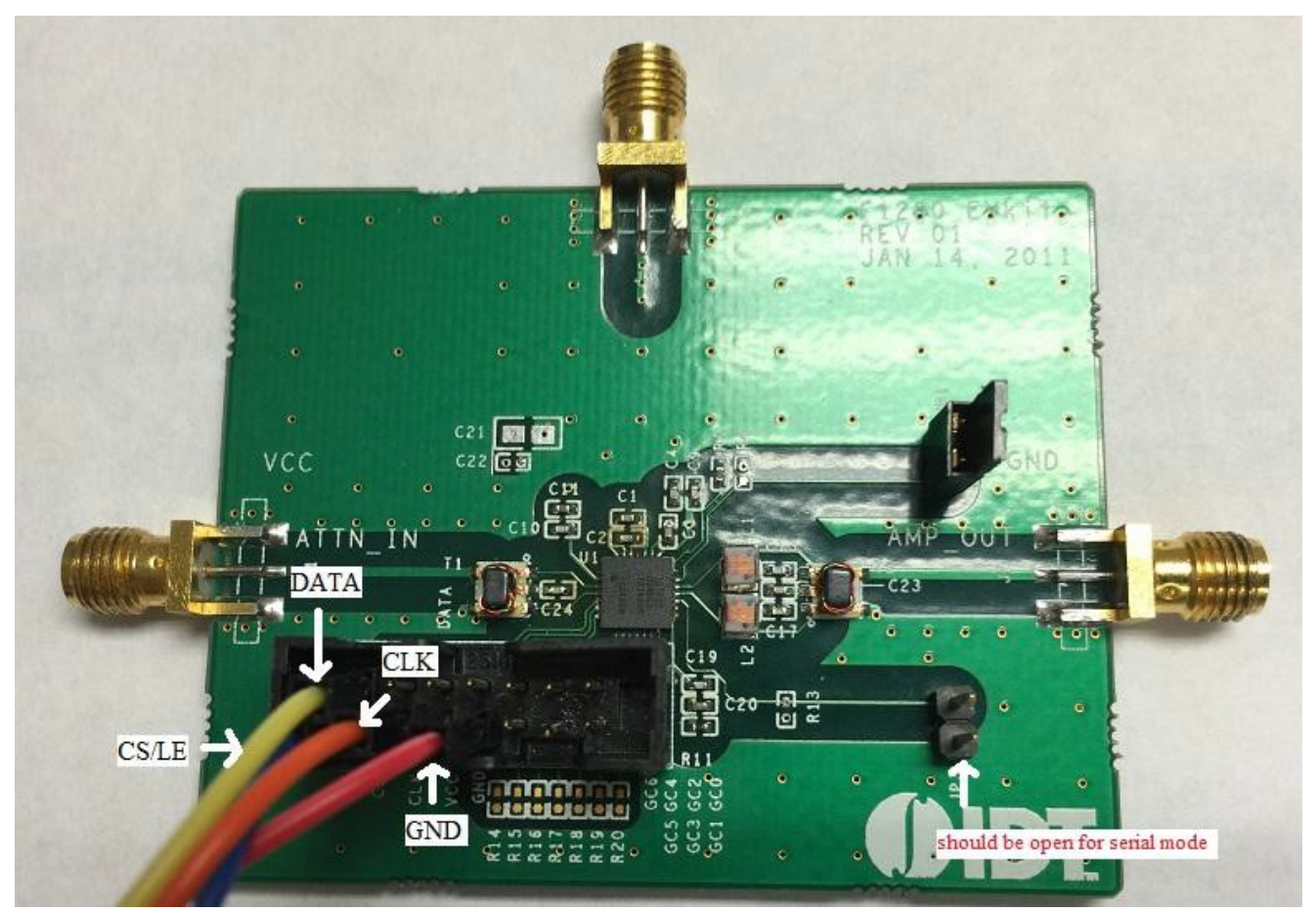

**Figure 23. Serial Mode Pin Connection for F1200EVB**

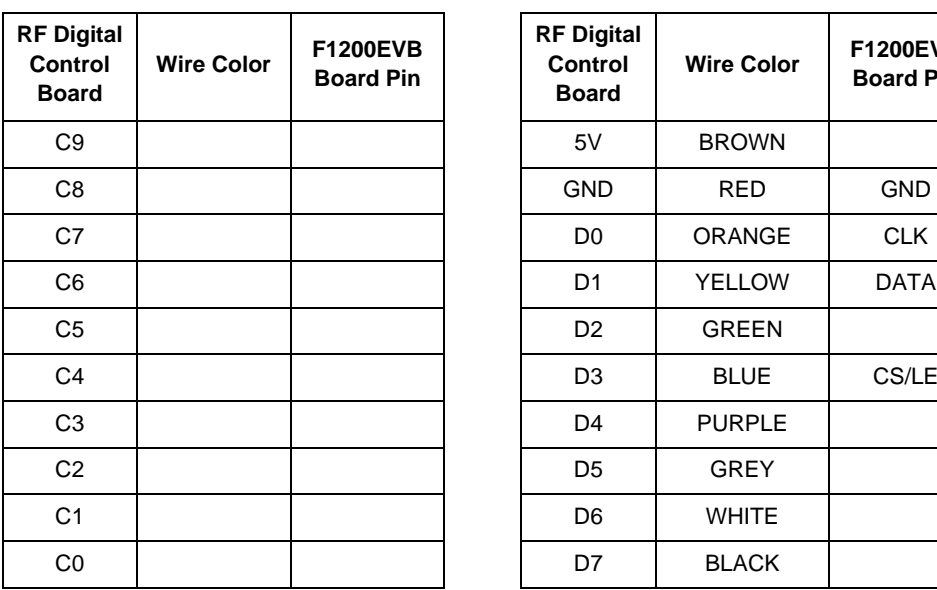

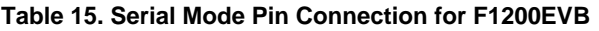

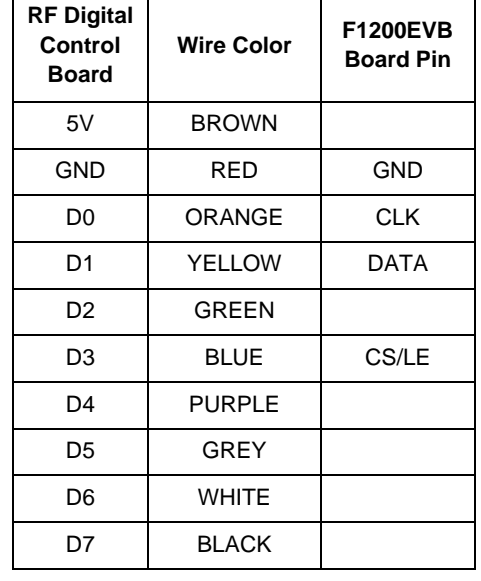

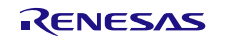

#### <span id="page-23-0"></span>**6.9.2. Parallel Mode**

Users should connect a supply voltage between 4.75V to 5.25V to VDD of the F1200EVB. For correct parallel pin connection between the RF Digital Control Board and the F1200EVB, see the following figure and table. VMODE pin should be closed for parallel mode.

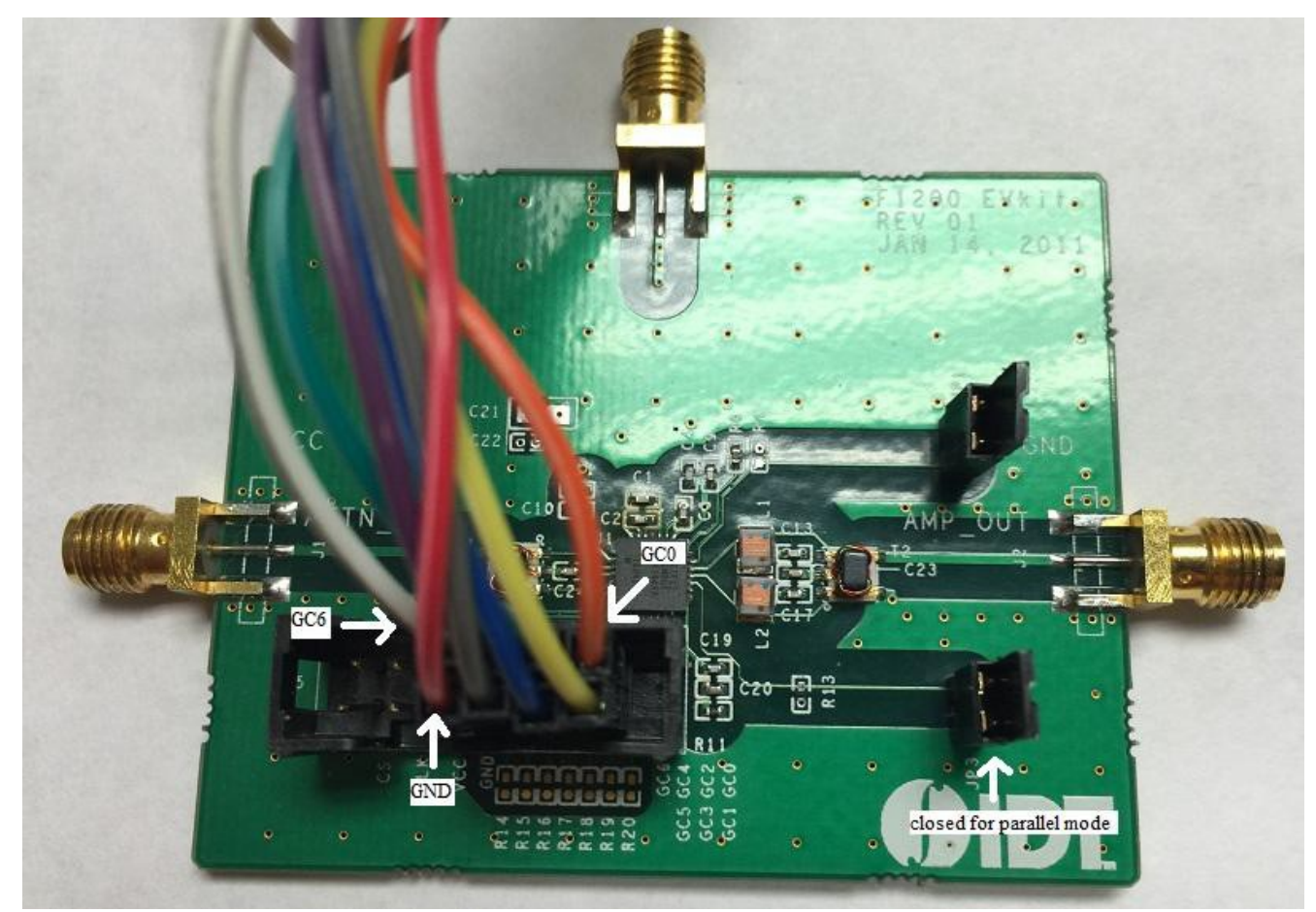

**Figure 24. Parallel Mode Pin Connection for F1200EVB**

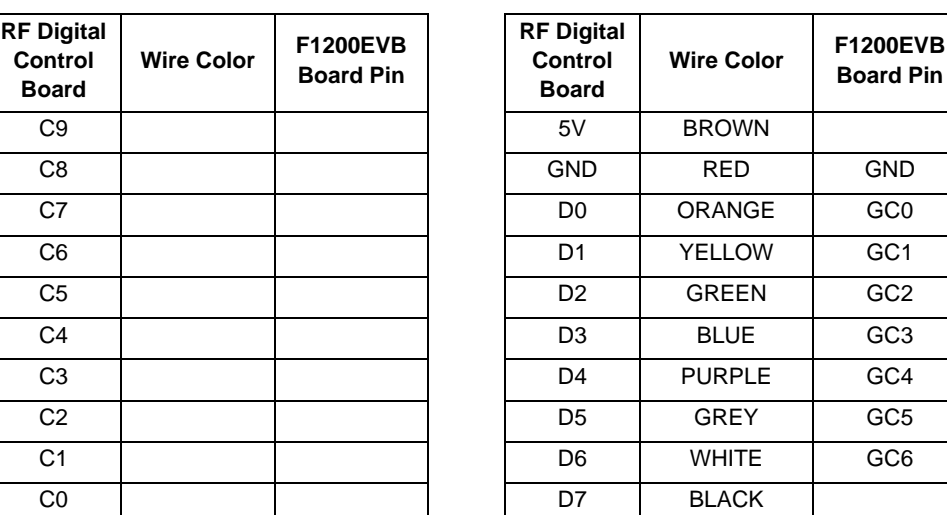

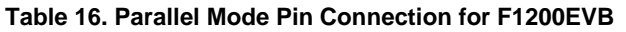

### <span id="page-24-0"></span>**6.10 F1240EVB**

#### <span id="page-24-1"></span>**6.10.1. Serial Mode**

Users should connect a supply voltage between 4.75V to 5.25V to VDD of the F1240EVB. For correct serial pin connection between the RF Digital Control Board and the F1240EVB, see the following figure and table. Connect VMODE to ground for serial mode.

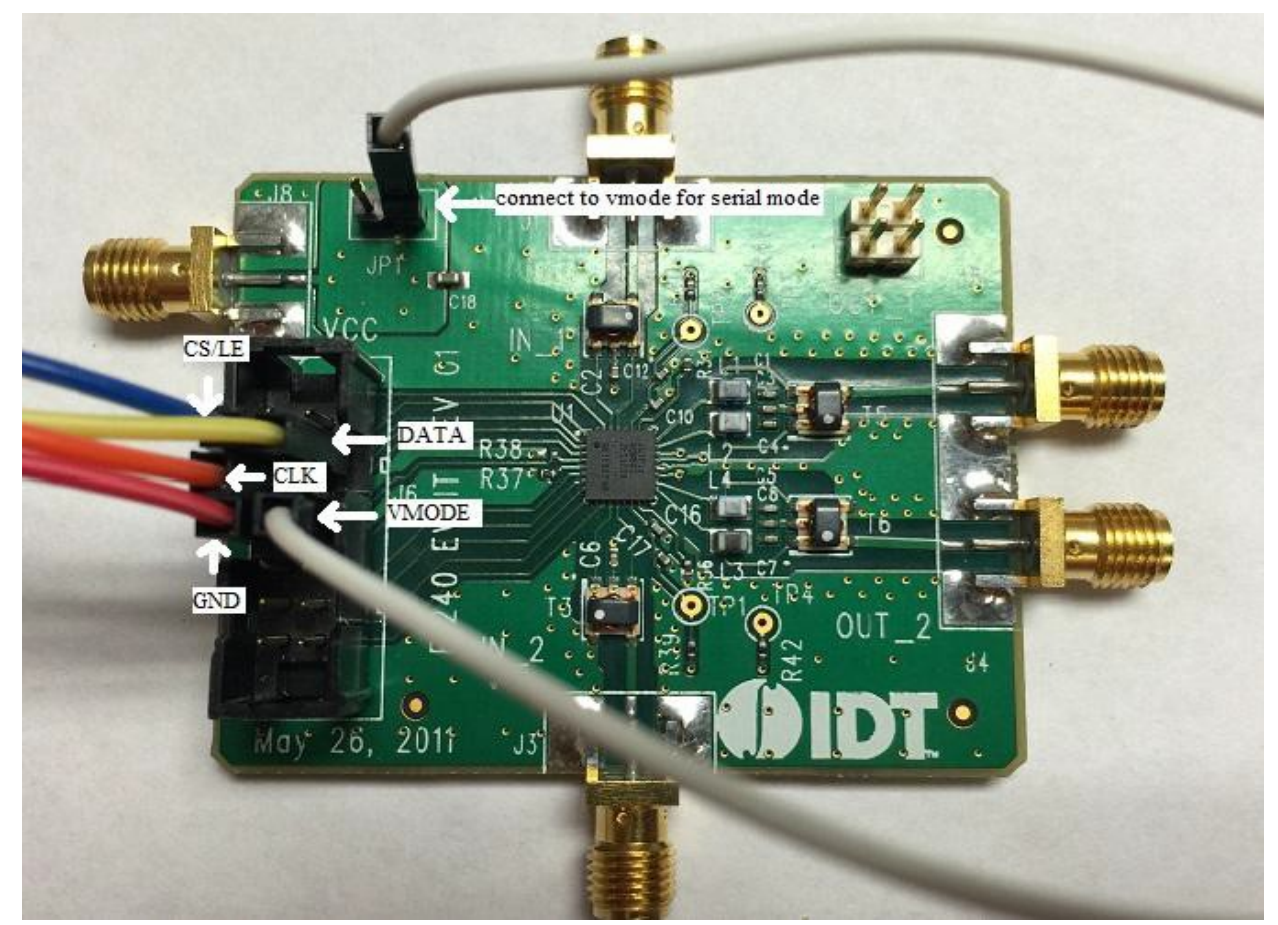

**Figure 25. Serial Mode Pin Connection for F1240EVB**

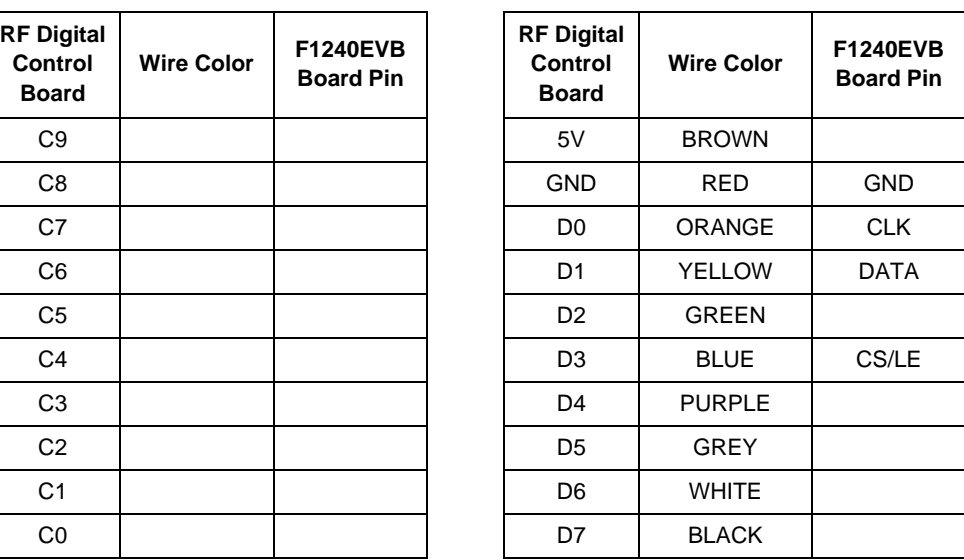

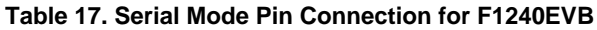

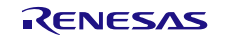

#### <span id="page-25-0"></span>**6.10.2. Parallel Mode**

Users should connect a supply voltage between 4.75V to 5.25V to VDD of the F1240EVB. For correct parallel pin connection between the RF Digital Control Board and the F1240EVB, see the following figure and table.

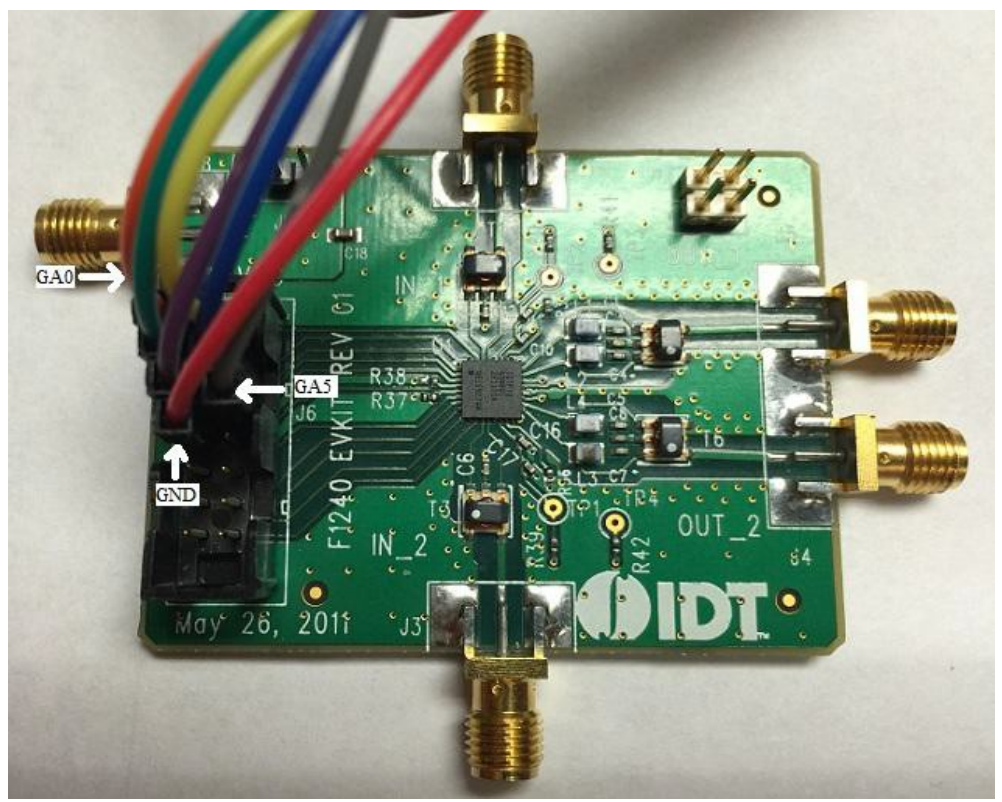

**Figure 26. Parallel Mode Channel A Pin Connection forF1240EVB**

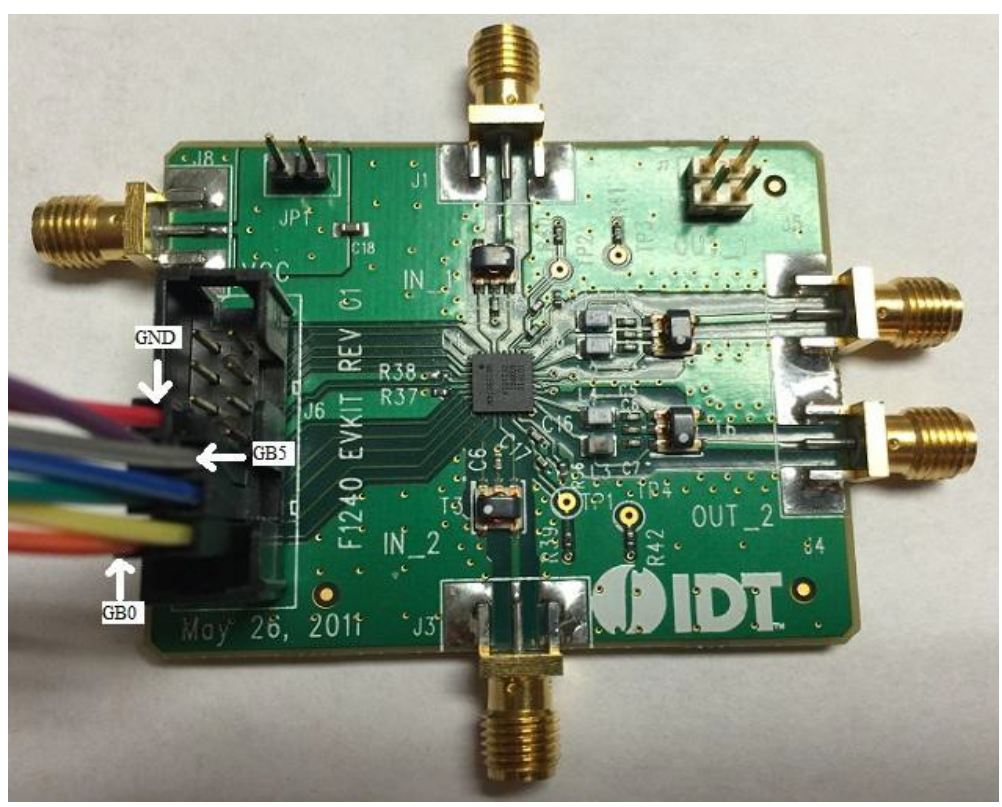

**Figure 27. Parallel Mode Channel B Pin Connection for F1240EVB**

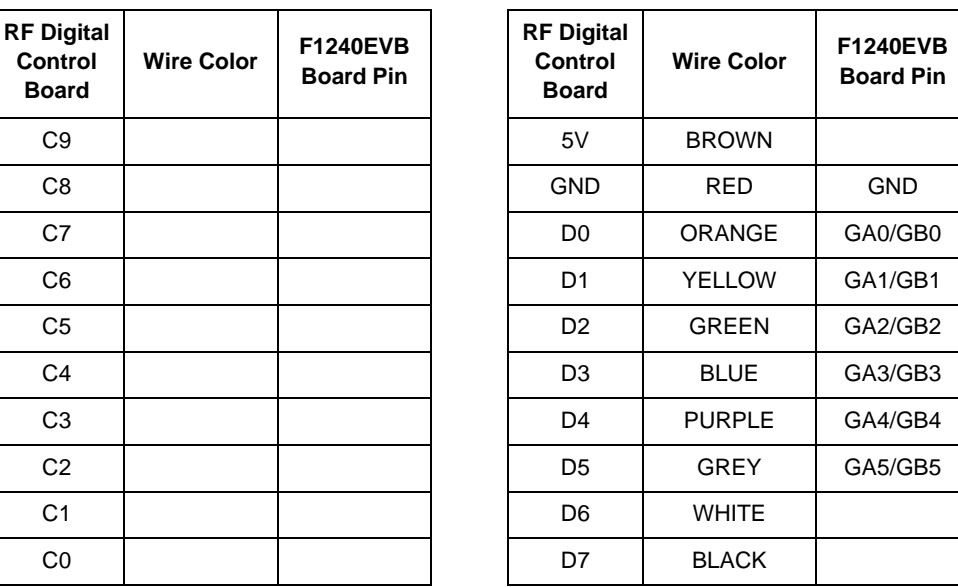

#### **Table 18. Parallel Mode Pin Connection for F1240EVB**

### <span id="page-26-0"></span>**6.11 F1241EVB**

#### <span id="page-26-1"></span>**6.11.1. Parallel Mode**

Users should connect a supply voltage between 4.75V to 5.25V to VDD of the F1241EVB. For correct parallel pin connection between the RF Digital Control Board and the F1241EVB, see the following figure and table.

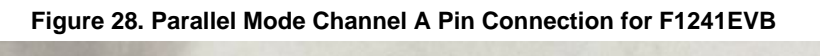

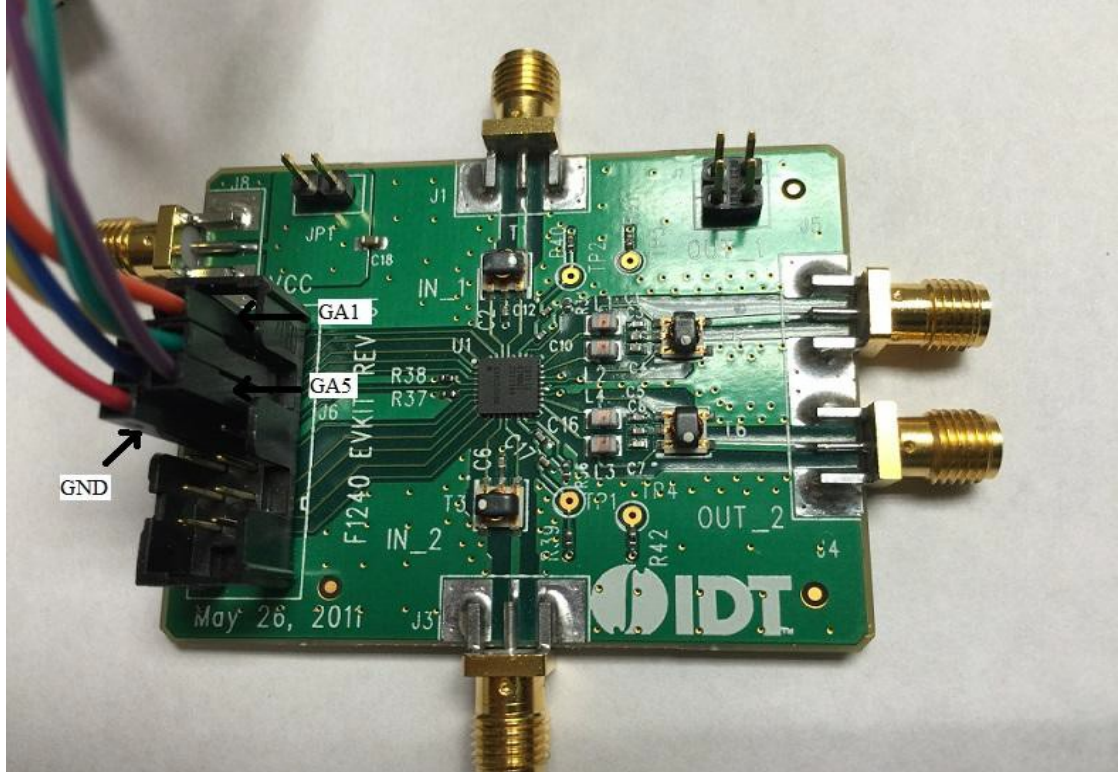

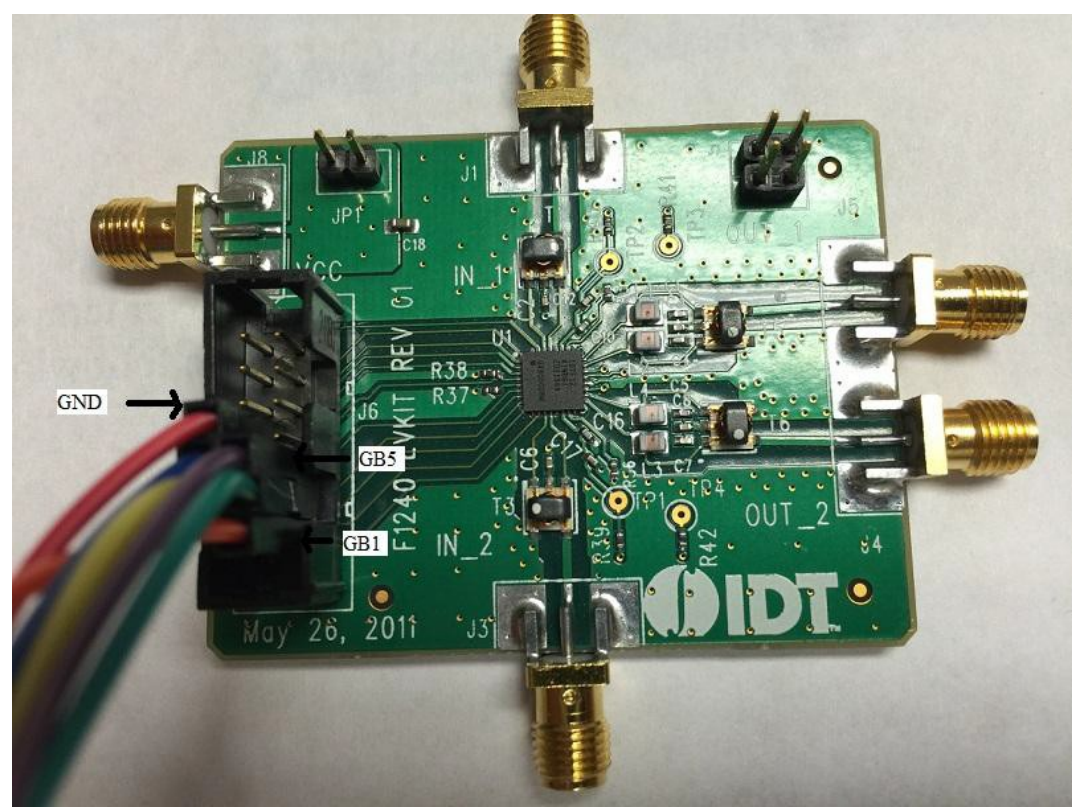

**Figure 29. Parallel Mode Channel B Pin Connection for F1241EVB**

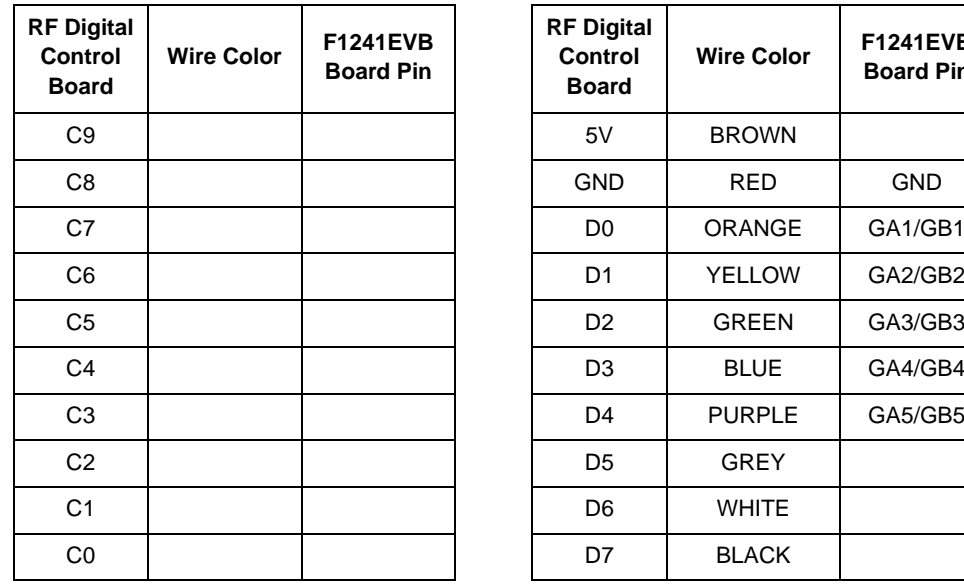

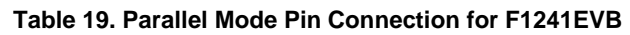

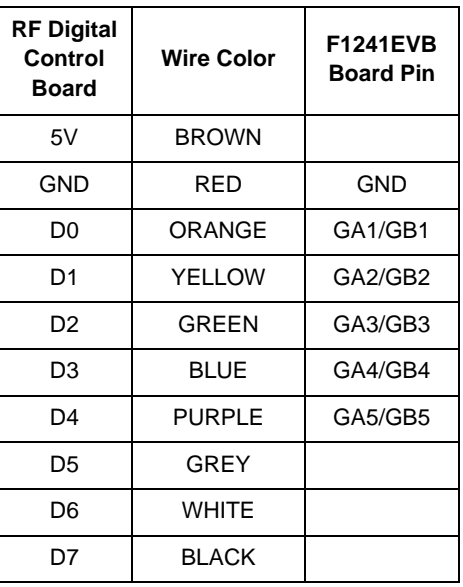

### <span id="page-28-0"></span>**6.12 F0480EVB**

#### <span id="page-28-1"></span>**6.12.1. Serial Mode**

Users should connect a supply voltage between 4.75V to 5.25V to VDD of the F0480EVB. For correct serial pin connection between the RF Digital Control Board and the F0480EVB, see the following figure and table.

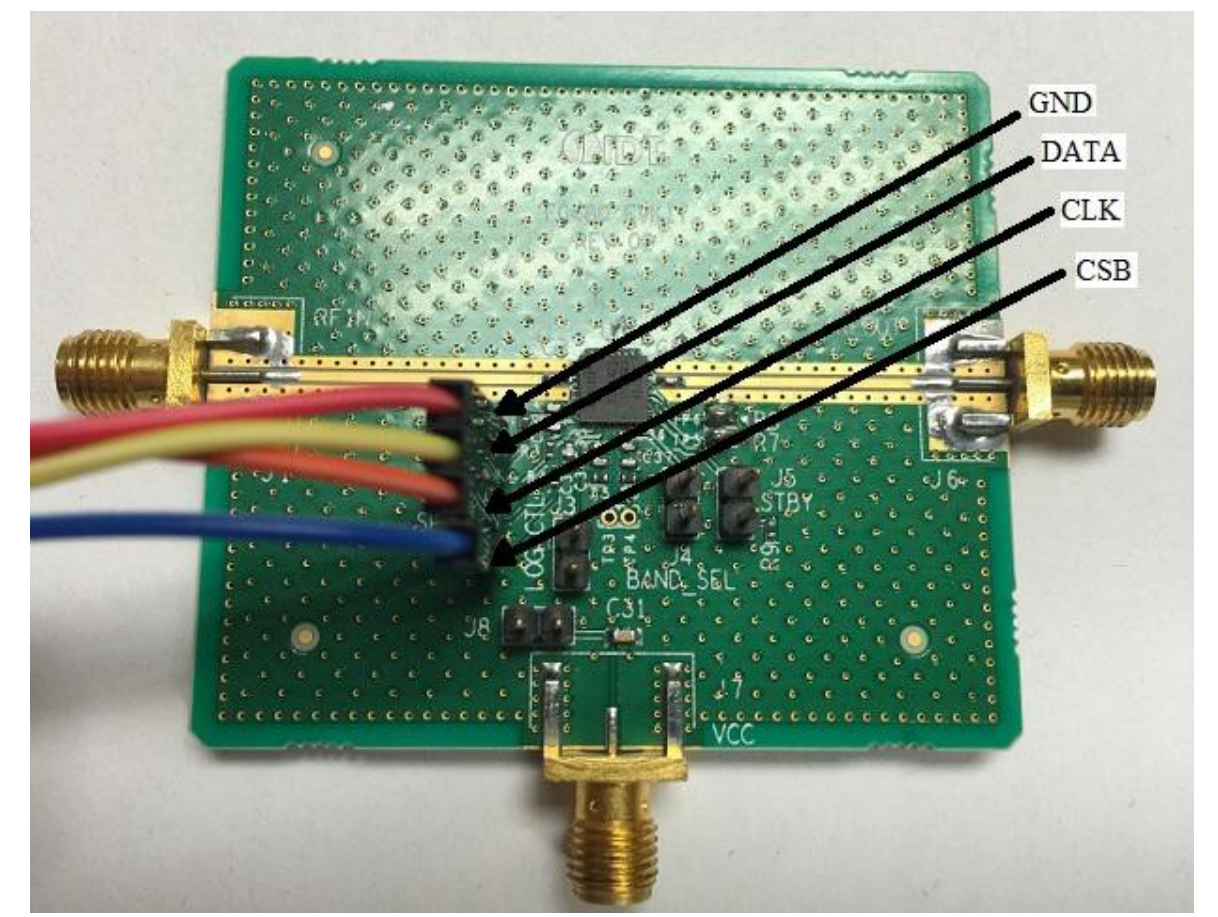

**Figure 30. Serial Mode Pin Connection for F0480EVB**

| <b>RF Digital</b><br><b>Control</b><br><b>Board</b> | <b>Wire Color</b> | <b>F0480EVB</b><br><b>Board Pin</b> | <b>RF Digital</b><br>Control<br><b>Board</b> | <b>Wire Color</b> | <b>F0480E</b><br><b>Board</b> |
|-----------------------------------------------------|-------------------|-------------------------------------|----------------------------------------------|-------------------|-------------------------------|
| C <sub>9</sub>                                      |                   |                                     | 5V                                           | <b>BROWN</b>      |                               |
| C8                                                  |                   |                                     | <b>GND</b>                                   | <b>RED</b>        | <b>GND</b>                    |
| C7                                                  |                   |                                     | D <sub>0</sub>                               | <b>ORANGE</b>     | <b>CLK</b>                    |
| C <sub>6</sub>                                      |                   |                                     | D <sub>1</sub>                               | <b>YELLOW</b>     | DAT/                          |
| C <sub>5</sub>                                      |                   |                                     | D <sub>2</sub>                               | <b>GREEN</b>      |                               |
| C <sub>4</sub>                                      |                   |                                     | D <sub>3</sub>                               | <b>BLUE</b>       | CSb                           |
| C <sub>3</sub>                                      |                   |                                     | D <sub>4</sub>                               | <b>PURPLE</b>     |                               |
| C <sub>2</sub>                                      |                   |                                     | D <sub>5</sub>                               | <b>GREY</b>       |                               |
| C <sub>1</sub>                                      |                   |                                     | D <sub>6</sub>                               | <b>WHITE</b>      |                               |
| CO                                                  |                   |                                     | D7                                           | <b>BLACK</b>      |                               |
|                                                     |                   |                                     |                                              |                   |                               |

**Table 20. Serial Mode Pin Connection for F0480EVB**

**Wire Color F0480EVB**

**Board Pin**

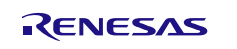

### <span id="page-29-0"></span>**6.13 Device Configuration**

Once the installation is complete and the cable connection is made, plug your Adafruit's RF Digital Control Board to your computer via the USB cable. Open **Device Manager**, via the Control Panel to check that the USB serial port is correctly installed. The following figure shows the Device Manager window.

*Note*: If the RF Digital Control Board is not connected and the user tries to run the RF Digital Control Software, a pop-up box will be displayed asking to find the library for the device driver.

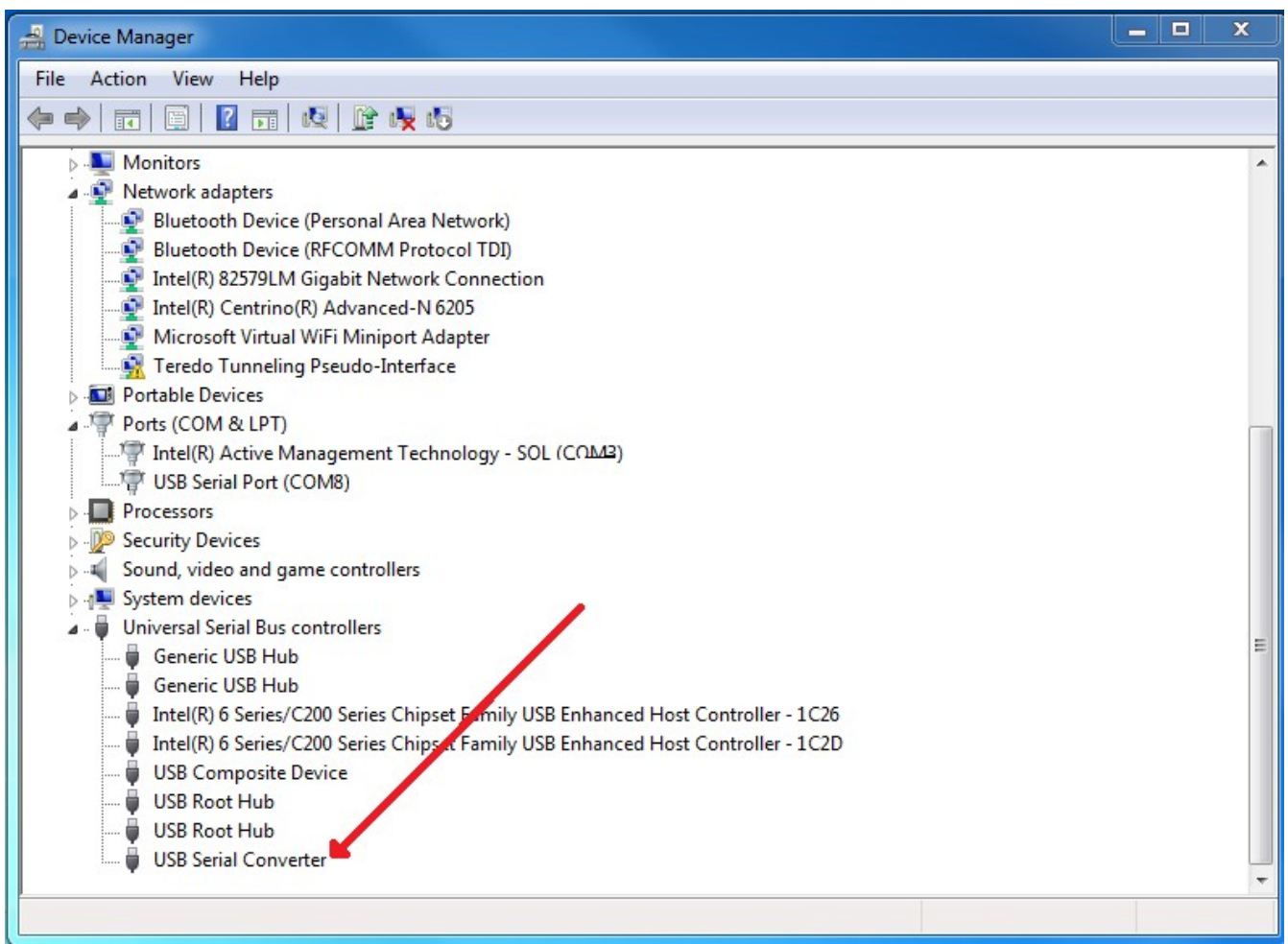

**Figure 31. USB Serial Device Correctly Installed**

# <span id="page-30-0"></span>**7. Software Application**

### <span id="page-30-1"></span>**7.1 Software Installation**

Once the installation is complete, the Software application shortcut will be placed on the user's desktop.

#### <span id="page-30-2"></span>**7.2 Software Interface**

The RF Digital Control Software controls the Product EV<sub>KIT</sub> in both serial, direct parallel, and parallel latched mode.

*Note*: The pop-up box appears notifying that "RF Digital Control Board not found" if user tries to run the RF Digital Control Software without connecting the RF Digital Control Board.

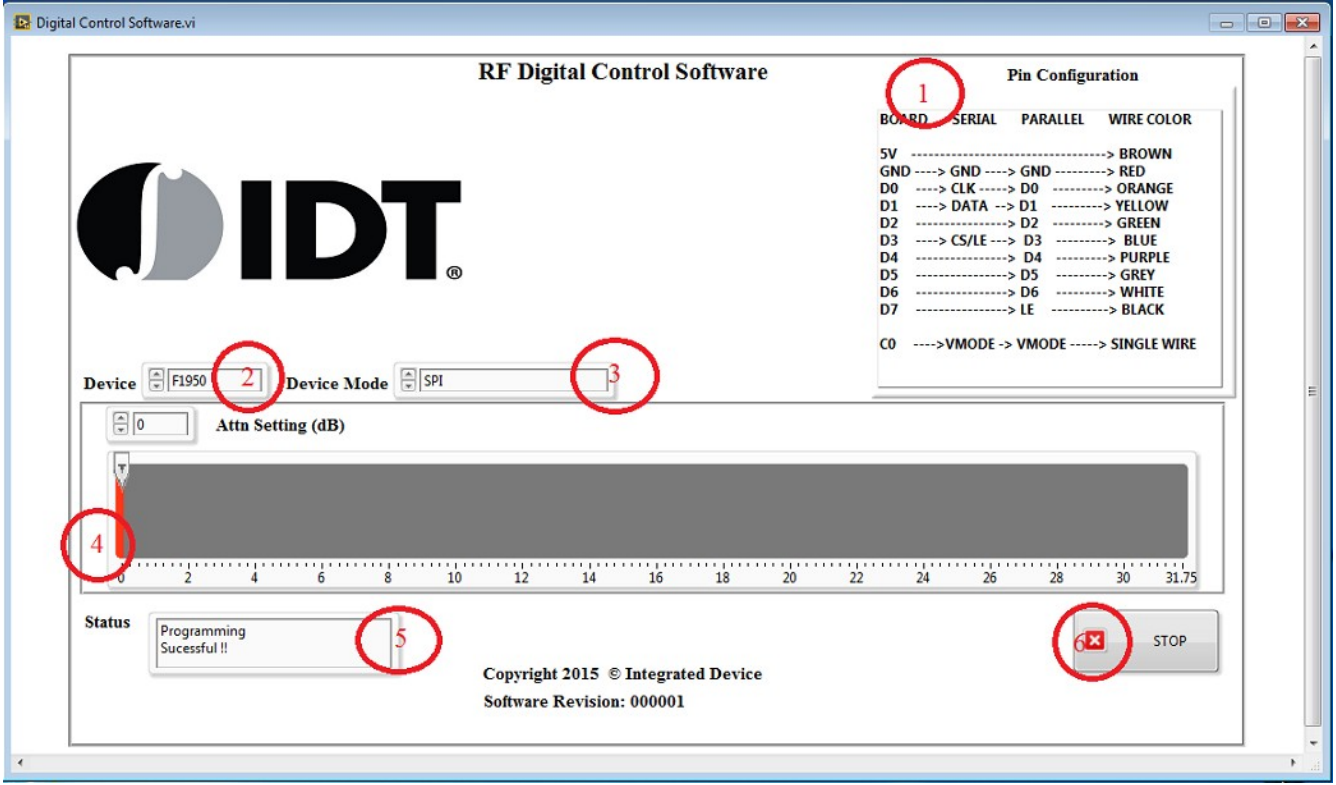

**Figure 32. Software Application**

#### <span id="page-30-6"></span><span id="page-30-3"></span>**7.2.1. Pin Configuration**

This application works for both serial and parallel interfaces. Please refer to the pin configuration in [Figure 32,](#page-30-6) Number 1, for the correct connection from the RF Digital Control Board to Renesas' Product EVKIT. Latch Enable pins are different for different modes of communication.

#### <span id="page-30-4"></span>**7.2.2. Device**

Choose the device you would like to test using the RF Digital Control Software Application.

#### <span id="page-30-5"></span>**7.2.3. Device Mode**

The user can choose one of the three modes of communication for the device (Figure 32, Number 3). Please refer to the device datasheet for supported modes of communication. Modes of operation that are not supported by DigitalControl Application/device are automatically disabled.

#### <span id="page-31-0"></span>**7.2.4. Attenuation Setting**

The user can set the desired attenuation using this control. The attenuation step and maximum attenuation are different for each device

#### <span id="page-31-1"></span>**7.2.5. Status**

Any status or error messages are displayed in this box (Figure 32, Number 5).

#### <span id="page-31-2"></span>**7.2.6. Stop**

The user can stop the application using the STOP button (Figure 32, Number 6).

#### <span id="page-31-3"></span>**7.2.7. Address**

The Address control button is not present in Figure 32. It is only visible when the F1956EVB and F1977EVB are selected.

#### <span id="page-31-4"></span>**7.2.8. Channel B**

The Channel B control is not present in Figure 32. It is only visible when the F1240EVB is selected. The light on this indicator indicates that channel B is selected.

### <span id="page-31-5"></span>**7.3 Parallel Control Option**

Please note that the RF Digital Control Software application will not support parallel mode without running executable "EEPROG" which is located in the folder named "parallel\_option".

### <span id="page-32-0"></span>**7.4 EEPROG**

The executable application "EEPROG" programs the CBUS pin of the RF Digital Control Board chip for direct/latched parallel mode. Please note that the user must run this application only one time. Once the application programs the RF Digital Control Board chip, product EVB or EV<sub>KIT</sub> can be controlled using direct parallel and parallel latched mode. The steps for opening the EEPROG application are provided below.

Right click on the "parallel option" folder then click open. The following figure shows the location of the "parallel\_option" folder.

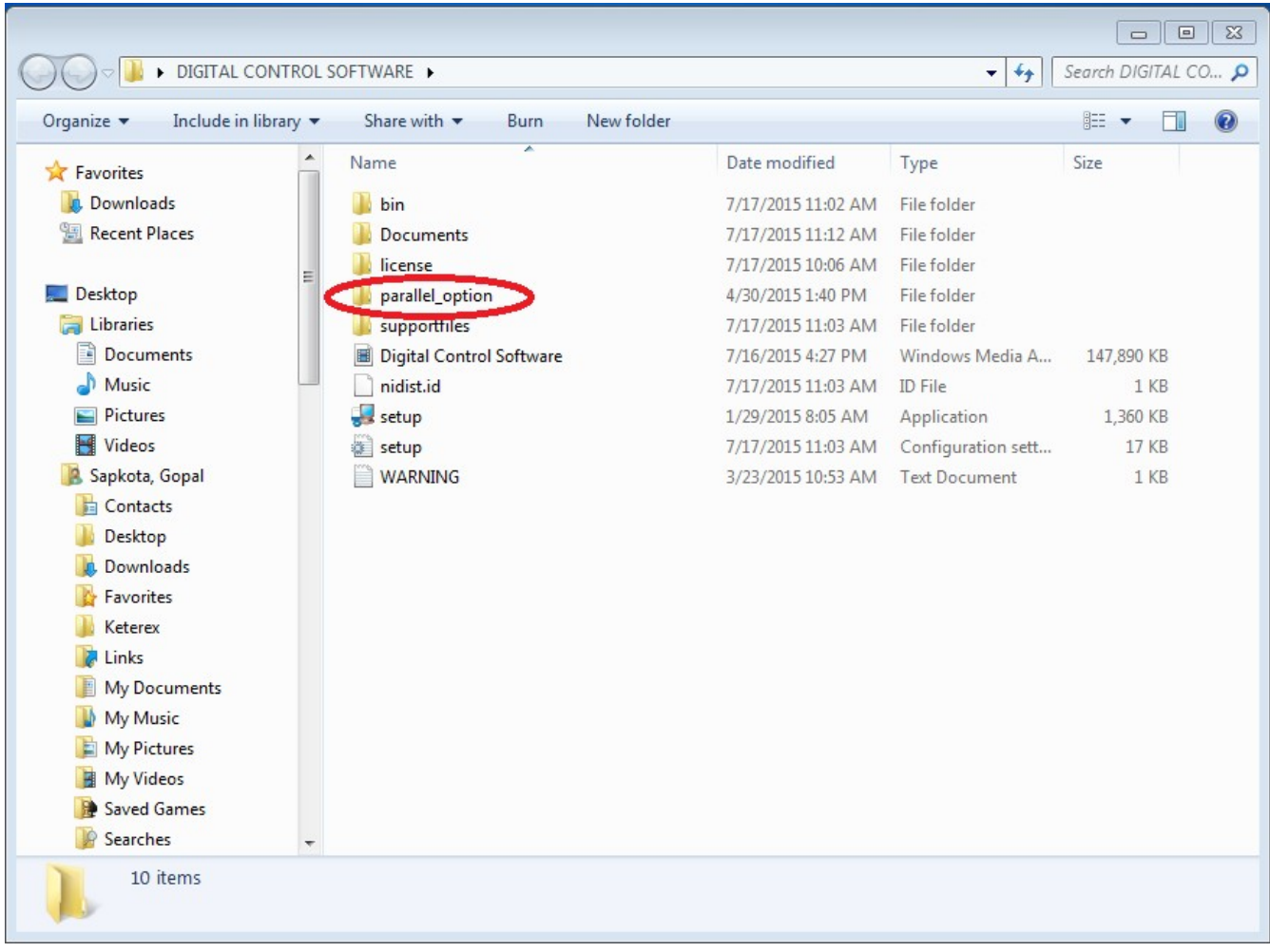

**Figure 33. Location of the "parallel\_option" Folder**

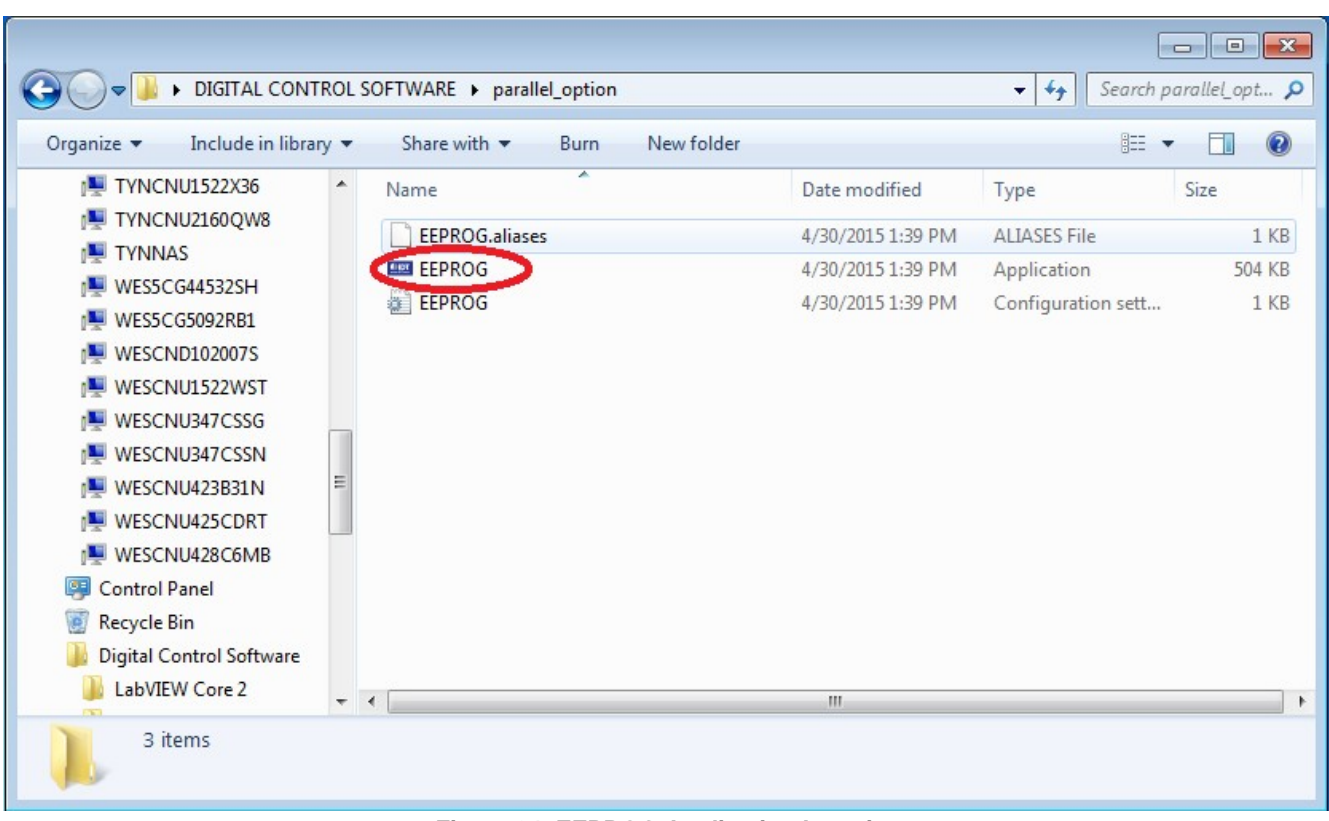

Right-click on the "EEPROG.exe" file then click open. [Figure 34](#page-33-0) shows the location of the "EEPROG.exe" file.

**Figure 34. EEPROG Application Location**

<span id="page-33-0"></span>[Figure 35](#page-33-1) shows the EEPROG application interface that needs to be run so that parallel mode can be used.

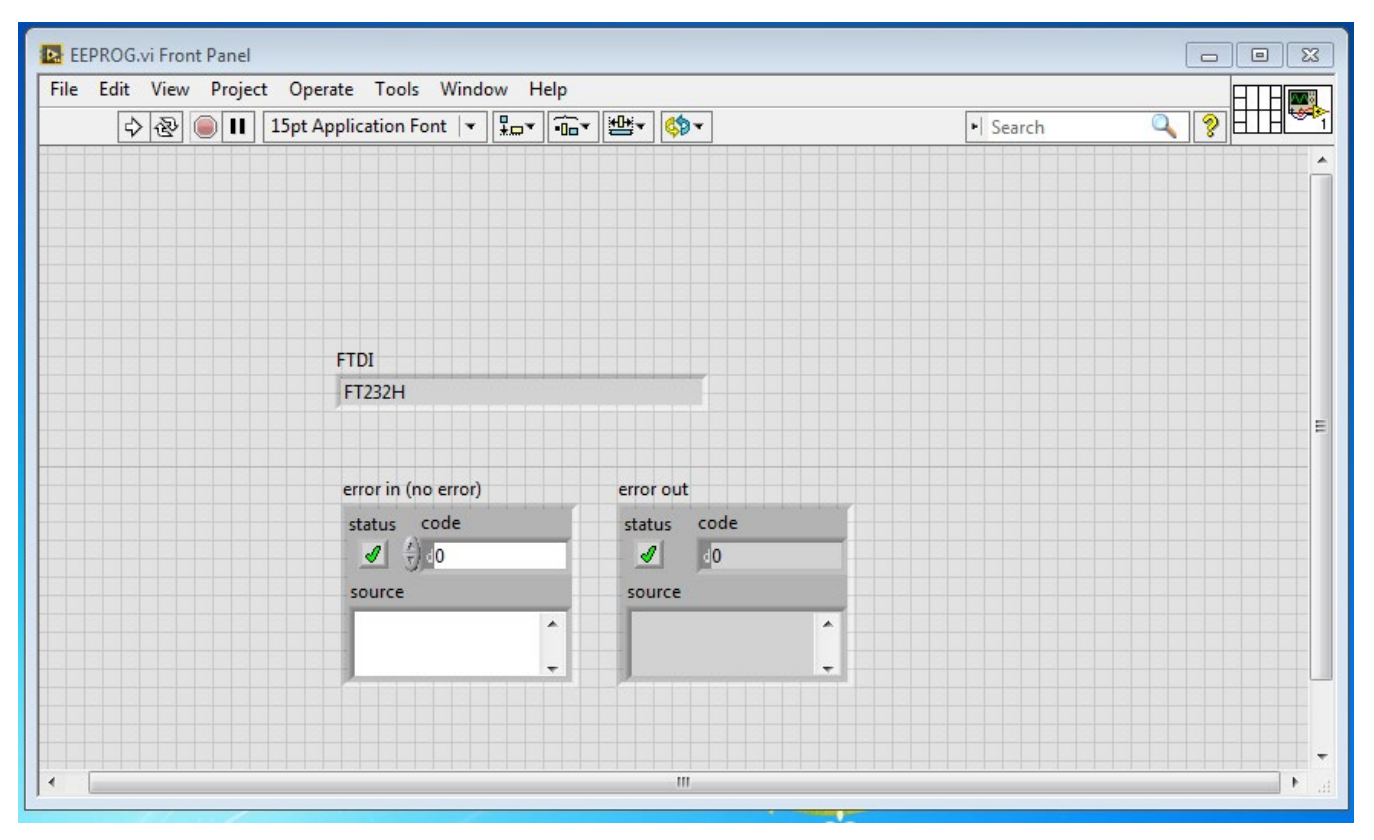

<span id="page-33-1"></span>**Figure 35. EEPROG Application for Direct/Latched Parallel Mode**

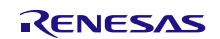

## <span id="page-34-0"></span>**8. Test Environment**

The application has been known to work on a "HP EliteBook 2560p" running "Windows 7 Professional".

# <span id="page-34-1"></span>**9. Supported Devices**

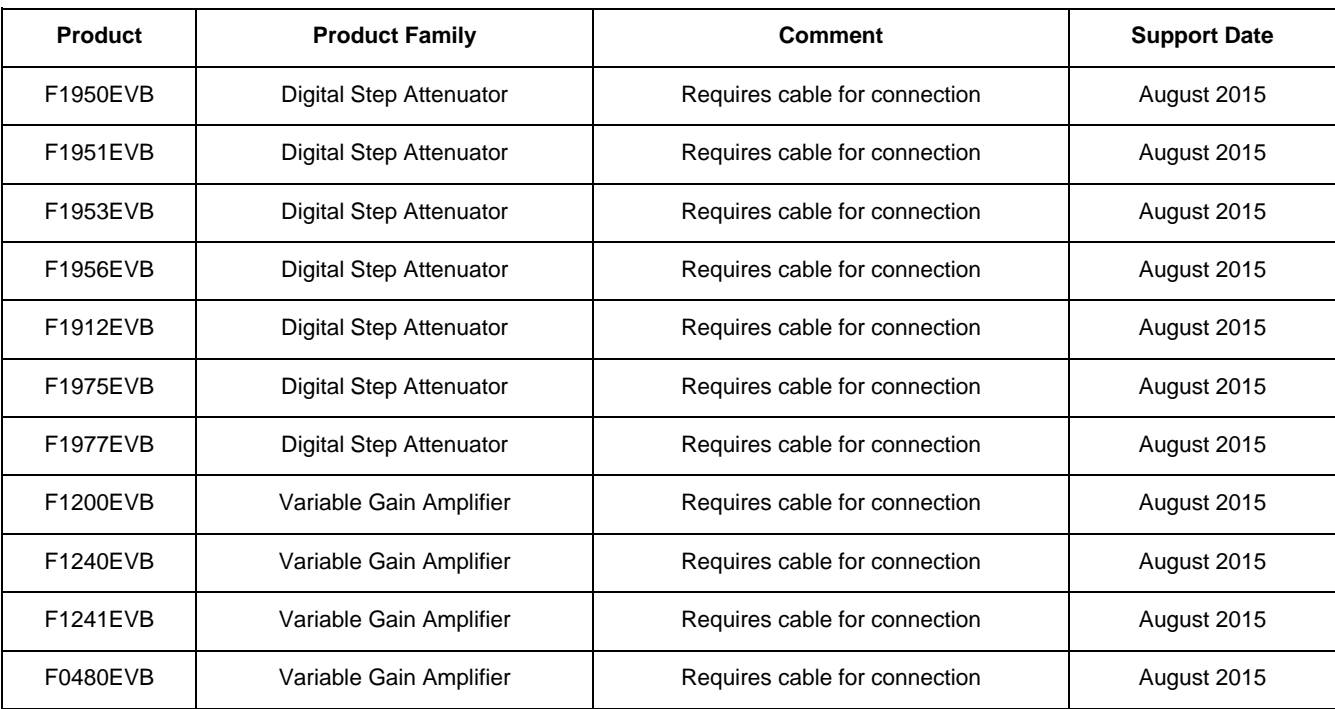

#### **Table 21. Supported Devices**

# <span id="page-34-2"></span>**10. Revision History**

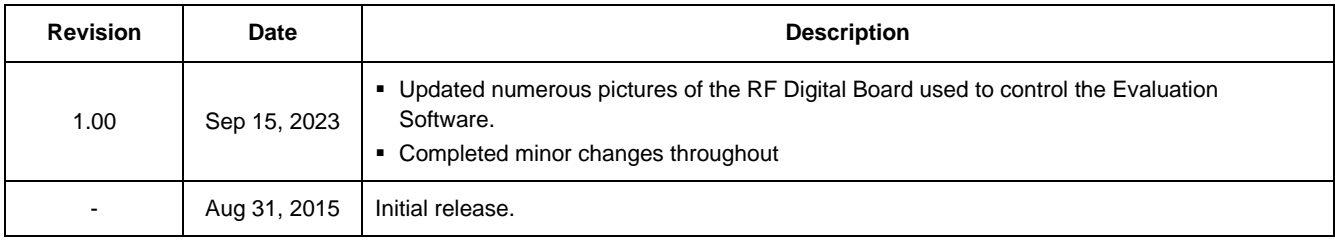

#### **IMPORTANT NOTICE AND DISCLAIMER**

RENESAS ELECTRONICS CORPORATION AND ITS SUBSIDIARIES ("RENESAS") PROVIDES TECHNICAL SPECIFICATIONS AND RELIABILITY DATA (INCLUDING DATASHEETS), DESIGN RESOURCES (INCLUDING REFERENCE DESIGNS), APPLICATION OR OTHER DESIGN ADVICE, WEB TOOLS, SAFETY INFORMATION, AND OTHER RESOURCES "AS IS" AND WITH ALL FAULTS, AND DISCLAIMS ALL WARRANTIES, EXPRESS OR IMPLIED, INCLUDING, WITHOUT LIMITATION, ANY IMPLIED WARRANTIES OF MERCHANTABILITY, FITNESS FOR A PARTICULAR PURPOSE, OR NON-INFRINGEMENT OF THIRD-PARTY INTELLECTUAL PROPERTY RIGHTS.

These resources are intended for developers who are designing with Renesas products. You are solely responsible for (1) selecting the appropriate products for your application, (2) designing, validating, and testing your application, and (3) ensuring your application meets applicable standards, and any other safety, security, or other requirements. These resources are subject to change without notice. Renesas grants you permission to use these resources only to develop an application that uses Renesas products. Other reproduction or use of these resources is strictly prohibited. No license is granted to any other Renesas intellectual property or to any third-party intellectual property. Renesas disclaims responsibility for, and you will fully indemnify Renesas and its representatives against, any claims, damages, costs, losses, or liabilities arising from your use of these resources. Renesas' products are provided only subject to Renesas' Terms and Conditions of Sale or other applicable terms agreed to in writing. No use of any Renesas resources expands or otherwise alters any applicable warranties or warranty disclaimers for these products.

(Disclaimer Rev.1.01 Jan 2024)

#### **Corporate Headquarters**

TOYOSU FORESIA, 3-2-24 Toyosu, Koto-ku, Tokyo 135-0061, Japan www[.r](https://www.renesas.com)enesas.com

#### **Trademarks**

Renesas and the Renesas logo are trademarks of Renesas Electronics Corporation. All trademarks and registered trademarks are the property of their respective owners.

#### **Contact Information**

For further information on a product, technology, the most up-to-date version of a document, or your nearest sales office, please visit www.renesas.com[/](https://www.renesas.com/contact-us)contact-us/.